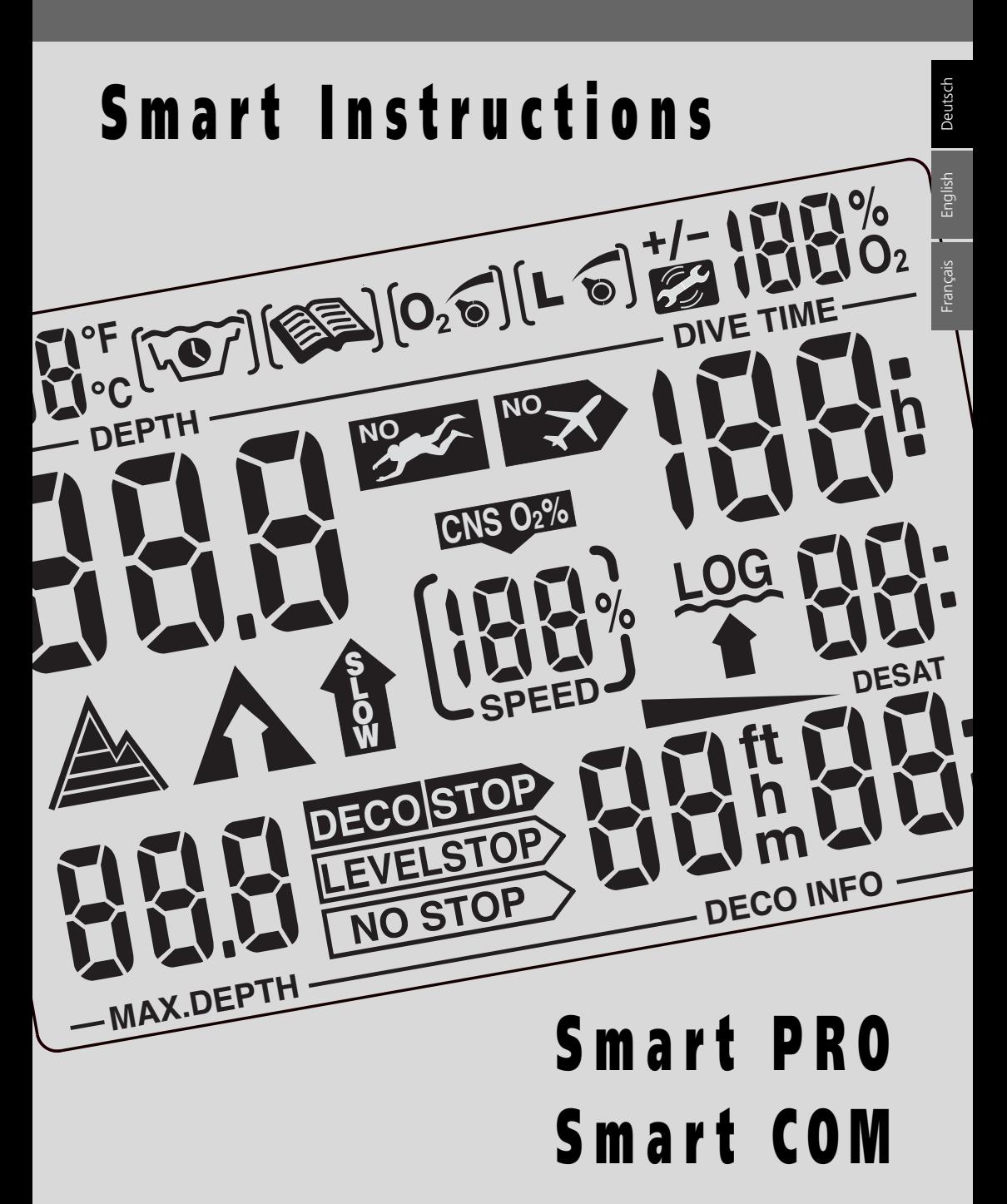

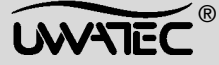

Verwenden Sie den Smart erst, wenn Sie diese Gebrauchsanweisung vollständig gelesen und verstanden haben.

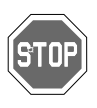

Tauchen ist grundsätzlich mit Risiken behaftet. Auch wenn Sie alle in dieser Bedienungsanleitung beschriebenen Anweisungen befolgen, sind Sie vor den Risiken Dekompressionskrankheit, Sauerstofftoxizität oder anderen mit dem Nitrox- oder Presslufttauchen verbundenen Gefahren oder tödlichen Verletzungen nicht restlos geschützt. Verwenden Sie den Smart erst, wenn Sie sich der möglichen Risiken bewusst und Sie gewillt sind, diese auch persönlich zu tragen.

### **Richtlinien und Warnungen zum Gebrauch des Smart**

Die folgenden Richtlinien zum Tauchen mit Tauchcomputern basieren auf den neuesten medizinischen Erkenntnissen. Das Einhalten dieser Richtlinien erhöht wesentlich Ihre Sicherheit während des Tauchgangs, kann aber das Risiko einer Dekompressionkrankheit oder Sauerstoffvergiftung nie ganz ausschliessen.

- Der Smart wurde für das Tauchen mit Sauerstoff/Stickstoff-Gemischen (Nitrox, max.100% O<sub>2</sub>) und Luft (21%O<sub>2</sub>) entwickelt und darf nicht für andere Gasgemische verwendet werden.
- Vergewissern Sie sich vor jedem Tauchgang, dass das verwendete Gasgemisch mit dem eingestellten O2-Mix übereinstimmt. Denken Sie immer daran: Ein falsch eingestelltes Gemisch hat zur Folge, dass entweder die Dekompression oder die Sauerstofftoxizität falsch berechnet wird! Die maximale Abweichung vom gemessenen Gemisch darf 1% O<sub>2</sub> nicht überschreiten. Eine falsche Gasmischung kann tödlich sein!
- Benützen Sie den Smart nur für offene Atemsysteme. Der Smart muss für eine bestimmte Gasmischung fix eingestellt werden. Bei halboffenen und geschlossenen Kreislaufsystemen kann die Zusammensetzung des eingeatmeten Gases massiv variieren. Die Berechnungen können deshalb andere Werte ergeben als für das geatmete Gemisch notwendig wäre.
- Benützen Sie den Smart nur beim Tauchen mit unabhängigen Atemgeräten. Der Smart ist nicht für Langzeitexpositionen mit Nitrox entwickelt.
- Halten Sie sich strikt an die optischen und akustischen Warnungen, die vom Smart ausgegeben werden. Vermeiden Sie Risikosituationen, die in dieser Bedienungsanleitung mit <!> oder <STOP> gekennzeichnet sind.
- Beginnen Sie, mit dem Aufstieg, wenn der Aufstiegspfeil erscheint.  $\Lambda$

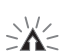

- Erscheint der blinkende Aufstiegspfeil muss sofort mit dem Aufstieg begonnen werden.
- Smart verfügt über eine ppO<sub>2</sub>-Warnung, deren Grenze standardmässig auf ppO<sub>2</sub>max = 1,4 bar eingestellt ist. Diese Grenze kann mit SmartTrak verändert werden. Eine Veränderung des ppO<sub>2</sub>max auf über 1,6 bar ist risikoreich und wird von uns nicht empfohlen.
- Beobachten Sie die «Sauerstoff-Uhr» (CNS O<sub>2</sub>%) häufig. Speziell im Bereich ab 1,4 bar ppO<sub>2</sub>. Beginnen Sie mit dem Aufstieg spätestens, wenn der CNS O<sub>2</sub>-Wert 75% erreicht!
- Tauchen Sie nie tiefer als die maximale, durch das verwendete Gasgemisch vorgegebene Tiefe (Tiefenrausch, Sauerstofftoxizität), jedoch max. 40 m.
- Die Gefahr einer Stickstoffnarkose (Tiefenrausch) muss entsprechend dem verwendeten Gemisch berücksichtigt werden. Der Smart gibt diesbezüglich keine Warnungen aus.
- Machen Sie bei jedem Tauchgang einen Sicherheitshalt (mindestens 3 Min. auf 5 m).
- Für die Bestimmung der Dekompression und der Sauerstofftoxizität mit einem Tauchcomputer darf nur ein persönlicher, auf allen Tauchgängen mitgeführter Tauchcomputer verwendet werden.
- Bei einem allfälligen Versagen des Smart muss der Tauchgang unter Berücksichtigung der in der Ausbildung gelehrten Aufstiegsprozeduren beendet werden.

**I**

### Wichtige Sicherheitshinweise und Warnungen

- Die vom Smart angezeigten Aufstiegsgeschwindigkeiten und allfällige Dekompressionsstufen müssen eingehalten werden. Bei einem allfälligen Versagen des Smart muss mit einer Aufstiegsgeschwindigkeit <10m/Min. aufgetaucht werden.
- Während eines Tauchgangs müssen sich die Tauchpartner nach den Angaben des konservativsten Tauchcomputers richten.
- Tauchen Sie nie allein der Smart ersetzt keinen Tauchpartner!
- Tauchen Sie immer entsprechend Ihrem Ausbildungsstand. Der Smart erhöht Ihre taucherischen Fähigkeiten nicht!
- Vermeiden Sie wiederholtes Auftauchen bis in geringe Tiefen (Jojo-Tauchgänge).
- Starke Anstrengung in der Tiefe vermeiden.
- Bei tiefer Wassertemperatur Tauchgang kürzer planen.
- Nach Beendigung der Dekompression oder am Ende von Nullzeit-Tauchgängen die letzten Meter bis zur Oberfläche möglichst langsam aufsteigen.
- Bevor Sie mit dem Smart tauchen, müssen Sie mit allen Anzeichen und Symptomen von Dekompressionskrankheit vertraut sein. Beim Auftreten von Dekompressionskrankheits-Symptomen muss der Taucher gemäss den allgemeinen Richtlinien behandelt werden. Je schneller mit der Behandlung der Dekompressionskrankheit begonnen wird, desto grösser ist deren Wirkung.
- Tauchen Sie nur mit Nitrox, wenn Sie eine gründliche Ausbildung von einem anerkannten Institut erhalten haben.
- Der Hochdruckschlauch darf für maximal 40% Sauerstoff (Nitrox) verwendet werden.

### **Repetivtauchgänge**

- Warten Sie mit dem Repetivtauchgang bis <CNS O<sub>2</sub> LIMIT> unter 40% gesunken ist.
- Achten Sie beim Tauchen mit Pressluft oder Nitrox auf ein genügend langes Oberflächenintervall (3 4 Stunden). Auch Sauerstoff muss genügend Zeit haben, um den Körper wieder zu verlassen.
- Stimmen Sie das Gemisch immer optimal auf Tauchgang ab.
- Repetivtauchgänge nur dann durchführen, wenn die Blasenwarnung (No Dive) nicht angezeigt wird.
- Pro Woche einen tauchfreien Tag einplanen.
- Repetivtauchgänge nach einem Wechsel des Tauchcomputers: Der Repetivtauchgang darf erst nach einer Wartezeit von mindestens 24 Stunden begonnen werden.

# $\epsilon$

Mit denm CE-Zeichen wird die Konformität des Gerätes mit den PPE Direktiven 89/686/EEC und 89/336/EEC der Europäischen Union bestätigt.

### prEN 13319:

Rina SA (Gruppo Registro Italiano Navale) erteilte für den Smart Pro und Smart Com die EG Baumusterbescheinigung prEN13319 bezüglich Tiefenmesser und als kombiniertes Tiefen- und Zeitmessgerät (Smart Com).

Die Prüfungen der Funktionen und Sicherheitanforderungen basieren auf dem Europäischen Normentwurf für Tauchzubehör. Die vom Gerät gemachten Dekompressions-Anzeigen sind explizit vom Umfang der Bescheinigung ausgeschlossen.

EN 1000-4-2 BZT

### **Einleitung**

Herzliche Gratulation zu Ihrem neuen Smart und Willkommen bei Uwatec!

Sie haben das Vergnügen mit dem aussergewöhnlichsten Tauchcomputer - mit den innovativsten Technologien aus dem Hause Uwatec - zu Tauchen. Ihr Smart Tauchcomputer hebt sich mit einer überzeugenden Auswahl an Leistungsmerkmalen von Vorgängermodellen und anderen handelsüblichen Tauchcomputern ab. Die neusten Forschungsergebnisse von DAN Europa sind die Grundlage für das herausragendste Merkmal der Smart Linie für Sie: die individuell einstellbaren Mikroblasen-Level. Dieses neuartige Mikroblasen Level Programm erweitert das adaptive Dekompressionsmodell ZH-L8 ADT der Uwatec Tauchcomputer und ermöglichen Ihnen ein bisher unerreichtes Mass an persönlicher Sicherheit, welche Sie optional erhöhen können. Lesen Sie mehr darüber ab Seite 22!

In dieser Gebrauchsanweisung finden Sie alle detaillierten Informationen über die Funktionen und die Bedienung der Smart Tauchcomputer Linie. Bitte beachten Sie, dass dies eine Gebrauchsanweisung für den Smart PRO sowohl als auch für den Smart COM ist. Ergänzende Erläuterungen für den Smart COM sind speziell gekennzeichnet.

Wir möchten uns bei Ihnen für Ihre gute Wahl bedanken und wünschen Ihnen viel Spass beim sicheren Tauchen! Weiter Informationen zu den Smart Tauchcomputern und anderen Uwatec Produkten finden Sie unter www.uwatec.com.

Um den Text leserlicher zu gestalten, wird in dieser Anleitung anstelle von 'Uwatec Smart Tauchcomputer' der Name 'Smart' verwendet.

*Der Tauchcomputer liefert dem Taucher Daten, aber nicht das Wissen, wie man diese Daten umsetzen und verstehen sollte. Zudem ersetzt der Tauchcomputer keinen gesunden Menschenverstand. Es ist deshalb unbedingt erforderlich, das Sie diese Gebrauchsanweisung gelesen und verstanden haben, bevor Sie mit dem Smart tauchen gehen.*

# **Wichtige Hinweise**

In dieser Bedienungsanleitung werden besonders wichtige Bemerkungen mit folgenden Zeichen hervorgehoben:

**Hinweise Informationen und Tipps, die für die optimale Nutzung Ihres Smart wichtig** sind. **Vorsicht!** Informationen, die auf Situationen und Besonderheiten aufmerksam machen,

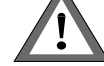

die für den Tauchkomfort und die frühzeitige Vermeidung von Risikosituationen wichtig sind.

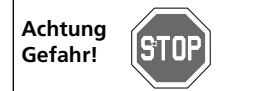

Warnungen, die auf Risikosituationen und Gefahren hinweisen. Missachtung dieser Warnungen kann zu lebensbedrohlichen Situationen führen. Diese Warnungen sind unbedingt zu befolgen!

Folgende Symbole werden in der Bedienungsanleitung verwendet:

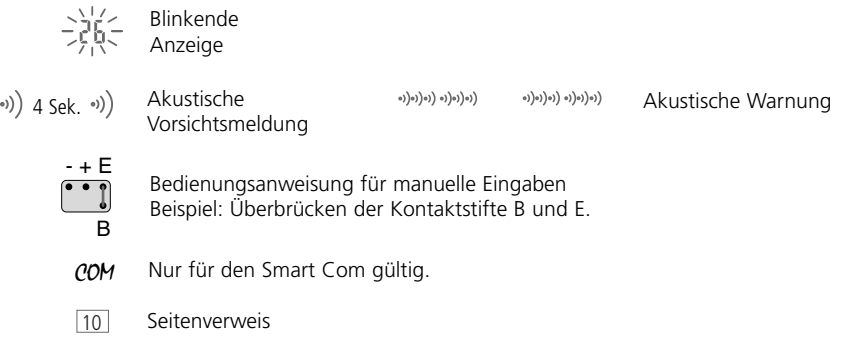

July 2001, Copyright<sup>®</sup> by Uwatec Switzerland

# **Beschreibung der Anzeige**

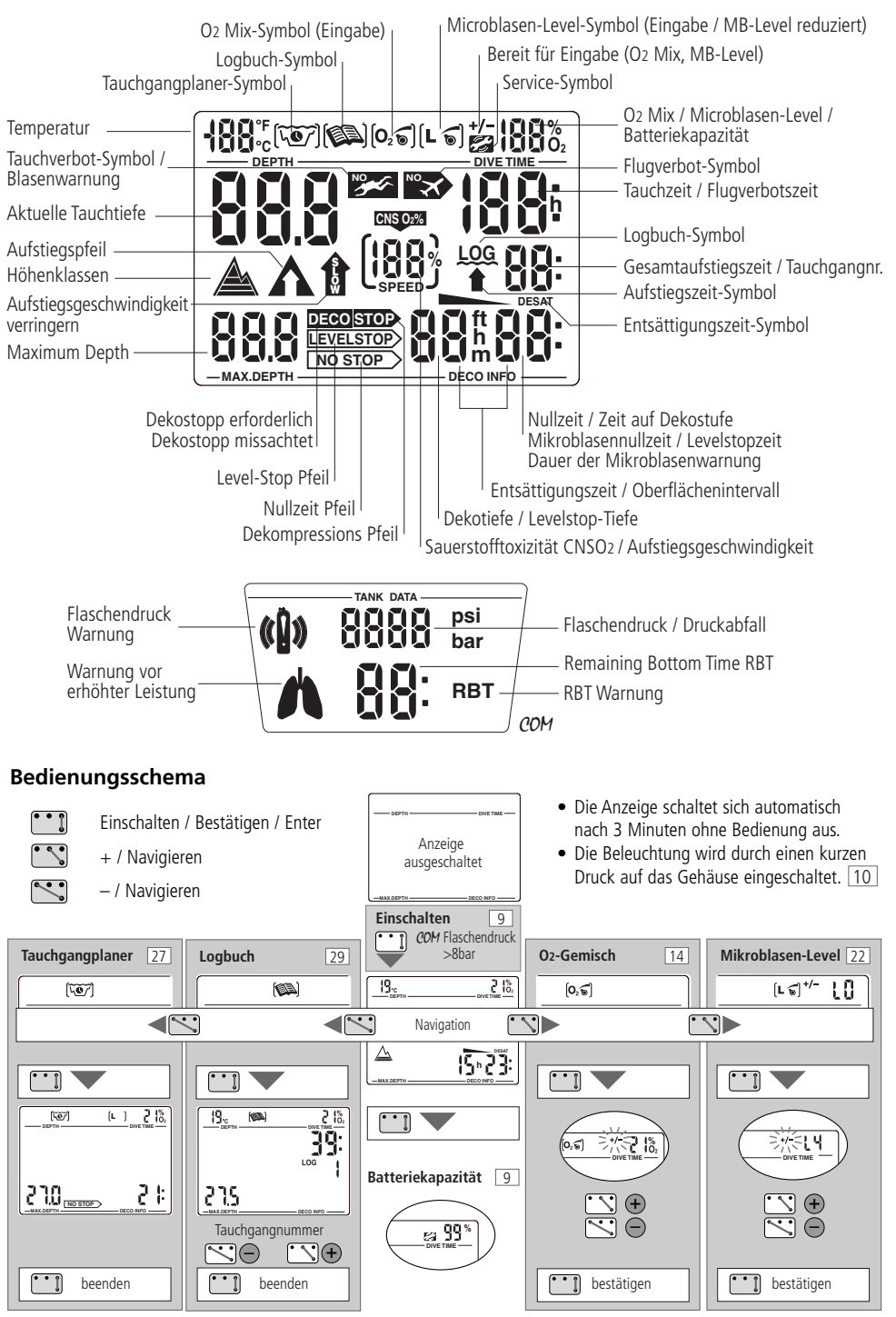

I Uwatec® Smart dive computers

**I**

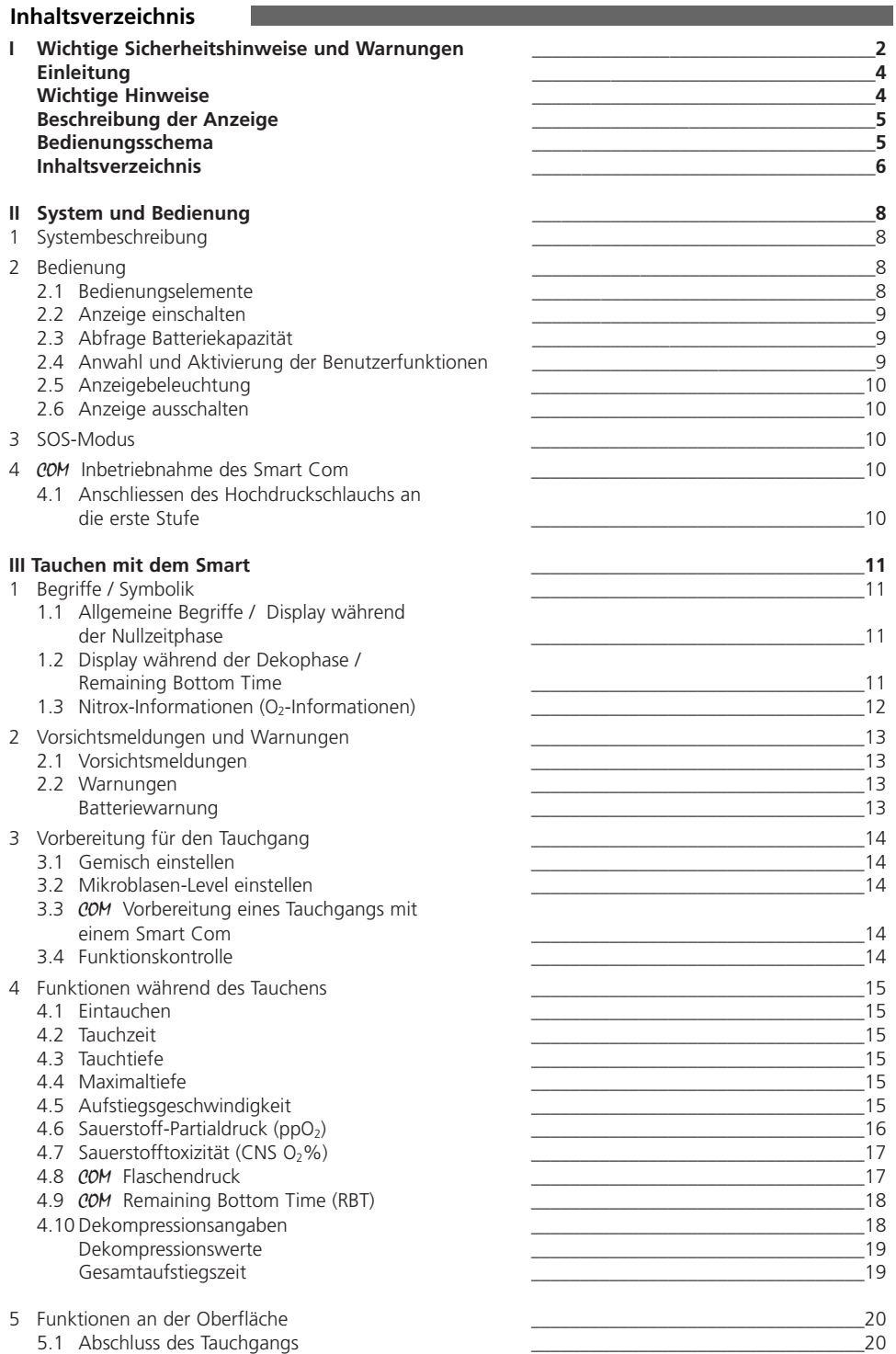

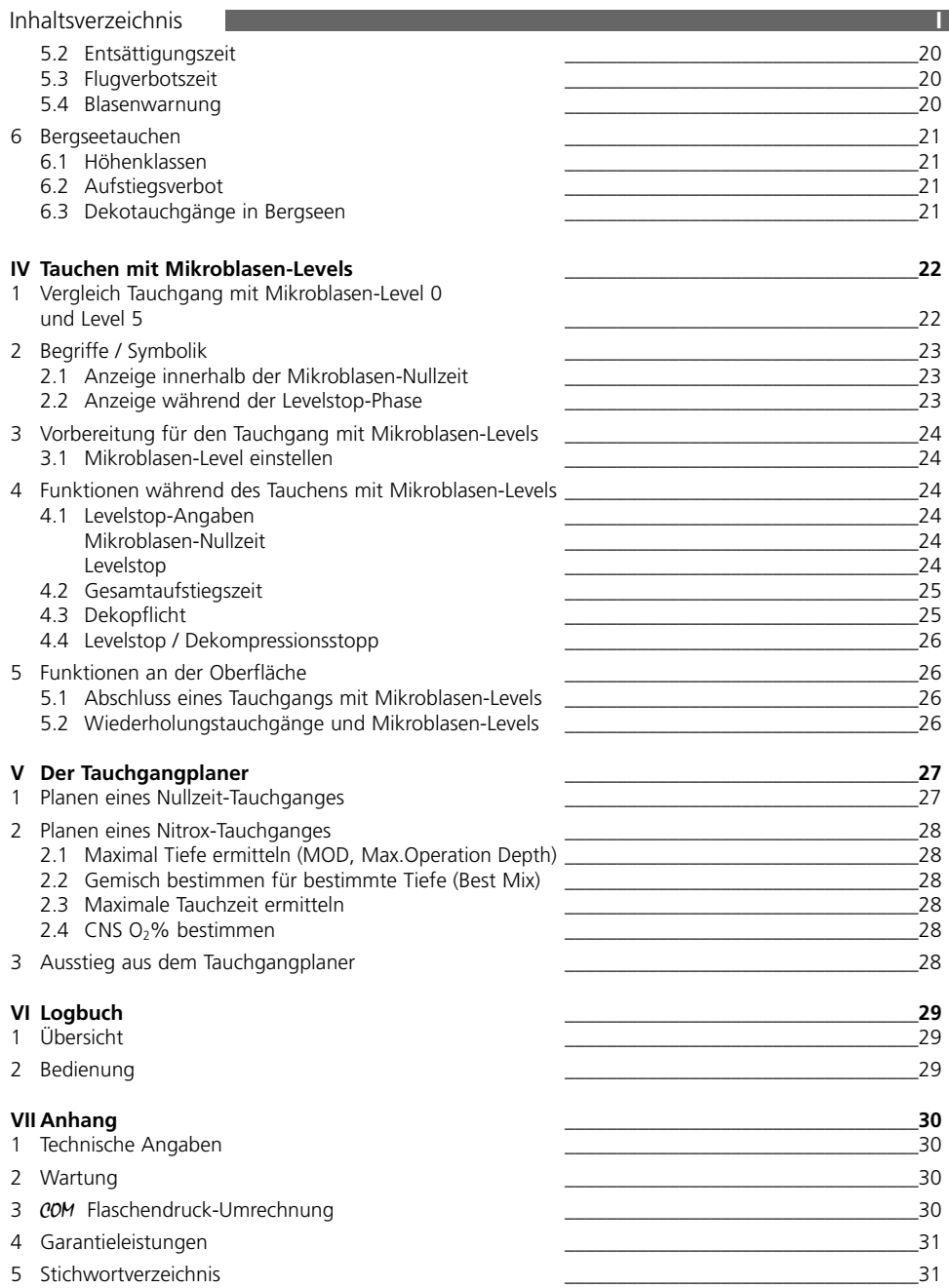

Deutsch

# **II System und Bedienung**

# **1 Systembeschreibung**

Der Smart zeigt alle wichtigen Tauch- und Dekompressionsdaten an.

Der Smart verfügt über einen Datenspeicher, der Tauchgangdaten festhält. Diese Daten können über die IrDA Schnittstelle und dem Logbuchprogramm SmartTrak auf einen Windows® Personal-Computer übermittelt werden.

Die SmartTrak-CD ist Teil des Lieferumfangs, die IrDA Schnittstelle kann als PC Zubehör im Fachhandel erworben werden. Eine Liste mit empfohlenen IrDA Schnittstellen finden Sie auf der Uwatec-Homepage (www.uwatec.com).

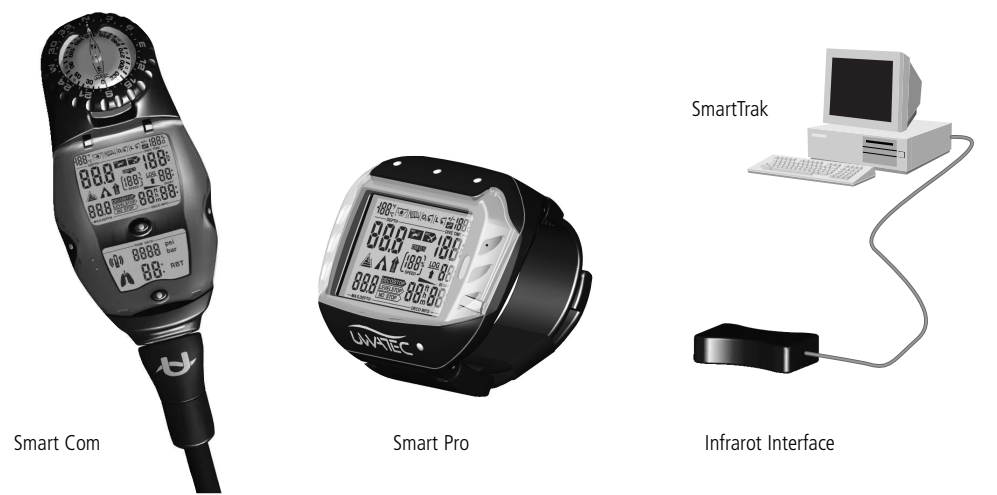

# **2 Bedienung**

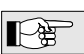

Ein Bedienungsschema der Oberflächenfunktionen finden Sie auf Seite 5.

## **2.1 Bedienungselemente**

Der Smart verfügt über vier Kontaktstifte B, E, +, – auf der Gehäuseoberfläche. Für die manuelle Bedienung werden jeweils der Basiskontakt B und einer der drei Kontakte oberhalb der Anzeige mit angefeuchteten Fingern überbrückt.

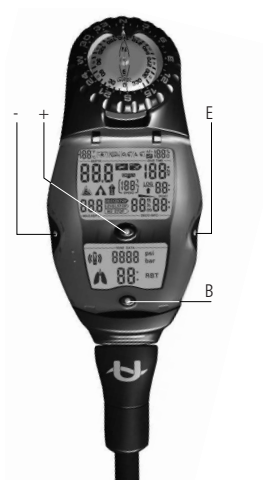

### **Kontaktstift B:**

Basis-Kontakt, der bei jeder Bedienung berührt werden muss.

Um den Text möglichst einfach zu halten, wird in dieser Anleitung nicht mehr darauf hingewiesen, dass der Kontaktstift B jedesmal berührt werden muss.

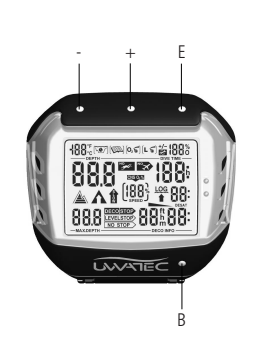

### **Kontaktstift E:**

Eingabe-Kontakt. Er dient dazu, das Gerät einzuschalten und zur Bestätigung der Eingaben bzw. der aktuellen Anzeige. Er ist daher mit der ENTER- oder RETURN-Taste einer Computertastatur vergleichbar.

# **+ / – Kontakte:**

Mit ihnen können an der Oberfläche (Benutzermodus) der Tauchgangplaner, das Logbuch und die Programme zur Eingabe des Sauerstoffanteils und des Mikroblasen-Levels angewählt werden. Siehe Seite 9.

+ erhöht die angezeigten Werte, – verkleinert sie.

### 2 Bedienung

**DEPTH**  $\longrightarrow$  DIVE TIME

**C**

**C**

**MAX.DEPTH DECO INFO**

**MAX.DEPTH DECO INFO**

**DEPTH DIVE TIME**

- automatisch, beim Eintauchen ins Wasser oder wenn die Anpassung an den atmosphärischen Druck notwendig wird.
- manuell über die Bedienungskontakte B-E am Gehäuse.
- COM beim öffnen des Flaschenventils (Flaschendruck ≥ 8 bar)

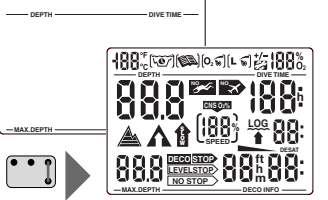

**%**

- **•** Der Smart befindet sich im Ruhezustand; das Display zeigt keine Informationen an und die Elektronik "schläft" grösstenteils. Das Gerät überwacht den Umgebungsdruck und schaltet sich bei einem Höhenwechsel für 3 Minten ein. Siehe auch Seite 21.
- **•** Durch Überbrücken der Kontakte B und E schalten Sie das Gerät ein. Auf der Anzeige sind zur Überprüfung während 5 Sekunden alle Zeichen sichtbar.

Anschliessend zeigt der Smart den eingestellten Sauerstoff-Anteil, die Temperatur und allfällige Höhenklassen (siehe Seite 21). Der Smart Com zeigt auch noch den Flaschendruck.

Falls sich die Gewebe seit dem letzten Tauchgang oder Höhenwechsel noch nicht vollständig entsättigt haben, zeigt der Smart zusätzlich die verbleibende Entsättigungszeit, die Sauerstofftoxizität und Flugverbotszeit (siehe Seite 20).

## **2.3 Abfrage Batteriekapazität**

**DESAT h**

**%**

**No I**<sub>h</sub> — Flugverbotszeit

Sauerstofftoxizität Entsättigungszeit

Flugverbotssymbol

Sauerstoffanteil

Temperatur

**CNS O2% h**

**%**

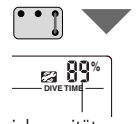

Batteriekapazität

Nochmaliges Überbrücken von B und E zeigt für ca. 3 Sekunden die noch verfügbare Batteriekapazität in Prozent an. Erreicht die Batteriekapazität 0%, wird eine Batteriewarnung ausgegeben (siehe Seite 13). Lassen Sie die Batterie bei Ihrem Fachhändler ersetzen!

Eine Batteriekapazität von 2-5% reicht problemlos für Tauchgänge im Rahmen von üblichen Tauchferien.

### **2.4 Anwahl und Aktivierung der Benutzerfunktionen**

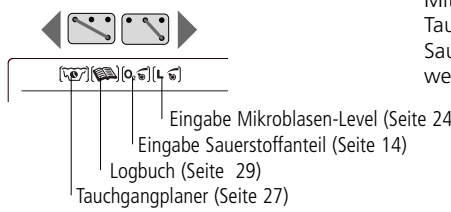

Mit den Kontakten + und - können an der Oberfläche Tauchgangplaner, Logbuch und die Eingabe des Sauerstoffanteils und des Mikroblasen-Levels angewählt werden.

Eingabe Mikroblasen-Level (Seite 24)

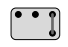

Nach Anwahl der gewünschten Funktion, wird diese mit den Kontakten B und E geöffnet und auch wieder geschlossen.

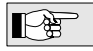

Einzelheiten über die Benutzerfunktionen sind auf den oben erwähnten Seiten zu finden.

**II**

# **2.5 Anzeigebeleuchtung**

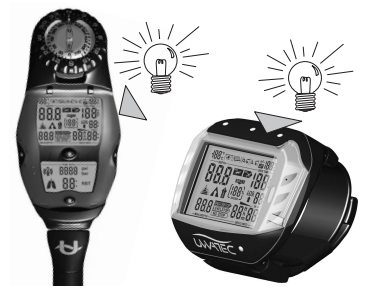

Die Anzeige des Smart kann bei Bedarf sowohl im Wasser als auch an der Oberfläche beleuchtet werden.

Die Beleuchtung wird durch einen kurzen Druck auf das Gehäuse eingeschaltet und schaltet sich nach ca. 8 Sekunden oder der mit SmartTrak eingestellten Zeit selbsttätig aus.

Die Beleuchtung kann nur dann eingeschaltet werden, wenn auf dem Display etwas angezeigt wird.

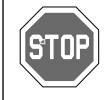

Die Anzeigebeleuchtung ist kein Ersatz für die Handlampe. Nehmen Sie bei Tauchgängen in dunkle Gewässer oder in grosse Tiefen immer eine Handlampe mit.

### **2.6 Anzeige ausschalten**

- automatisch, nach 3 Minuten ohne Bedienung.
- COM zusätzlich auch automatisch wenn an der Oberfläche während 3 Minuten kein Druckabfall (Atmung) festgestellt wird. Die Anzeige schaltet nach den ersten Atemzügen wieder ein.

# **3 SOS-Modus**

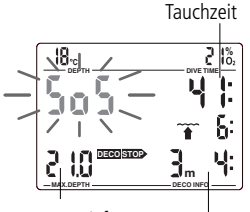

Max. Tiefe

Missachtete Deko

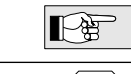

¤

Aktivierung: Automatisch.

Befindet sich der Taucher während mehr als 3 zusammenhängenden Minuten oberhalb 0,8 Meter Tiefe, ohne die vorgeschriebene Dekompression einzuhalten, geht das Gerät nach dem Tauchgang in den SOS-Modus und anstelle der Tauchtiefe wird <SOS> angezeigt. Ferner werden auf der Anzeige die wichtigsten Informationen des Tauchganges angezeigt. Die Benützung des Gerätes wird – mit Ausnahme der Infrarot-Schnittstelle – für die nächsten 24 Stunden gesperrt. Die Entsättigung wird nach dem Tauchgang unter Berücksichtigung der Mikroblasen im Gewebe weiterberechnet. Nach 24 Stunden kann wieder getaucht werden, der Einfluss des SOS-Modus kann sich aber noch bis 3 Tage nach dem Vorfall auf die Berechnungen des Smart auswirken (Mikroblasen).

Über die Infrarot-Schnittstelle (IrDA) und die SmartTrak-Software lässt sich ein allfälliger Zwischenfall analysieren.

Beim Auftreten von Dekompressionskrankheits-Symptomen muss der Taucher gemäss den allgemein gültigen Richtlinien behandelt werden.

# **4** COM **Inbetriebnahme des Smart Com**

## **4.1 Anschliessen des Hochdruckschlauchs an die erste Stufe**

Der Hochdruckschlauch wird am Hochdruck-Ausgang (HP) der ersten Stufe des Reglers montiert.

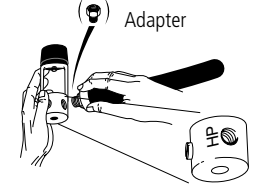

¤

- 
- **1.** Hochdruckschlauch an den HP-Ausgang schrauben. Falls die Gewinde nicht übereinstimmen, erhalten Sie im
	- Fachhandel einen passenden Adapter.

**2.** Gewinde mit einem passenden Gabelschlüssel festziehen.

- Verwenden Sie Luft- und Nitrox-Komponenten gemäss den Bestimmungen des jeweiligen Landes.
- Der Hochdruckschlauch darf für maximal  $40\%$  O<sub>2</sub> (Nitrox) verwendet werden.

# **III Tauchen mit dem Smart**

# **1 Begriffe / Symbolik**

Die Angaben auf dem Display des Smart sind unterschiedlich, je nach Art des Tauchganges und der Tauchphase.

 $\mathbb{R}$ 

Die Besonderheiten beim "Tauchen mit Mikroblasen-Levels" sind im Kapitel IV (Seite 22) beschrieben.

# **1.1 Allgemeine Begriffe / Display während der Nullzeitphase**

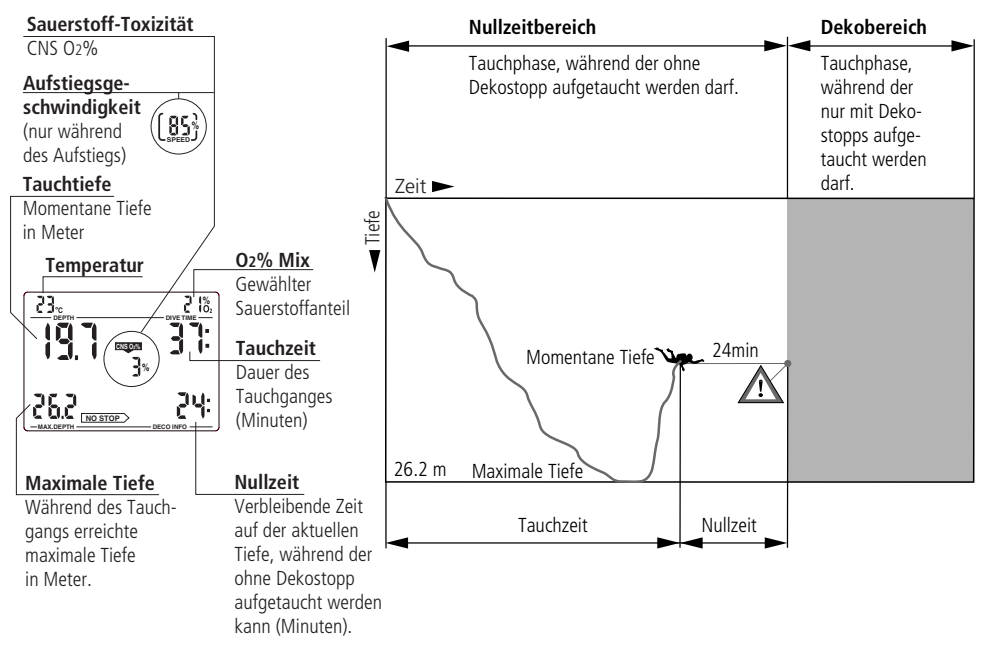

# **1.2 Display während der Dekophase / Remaining Bottom Time**

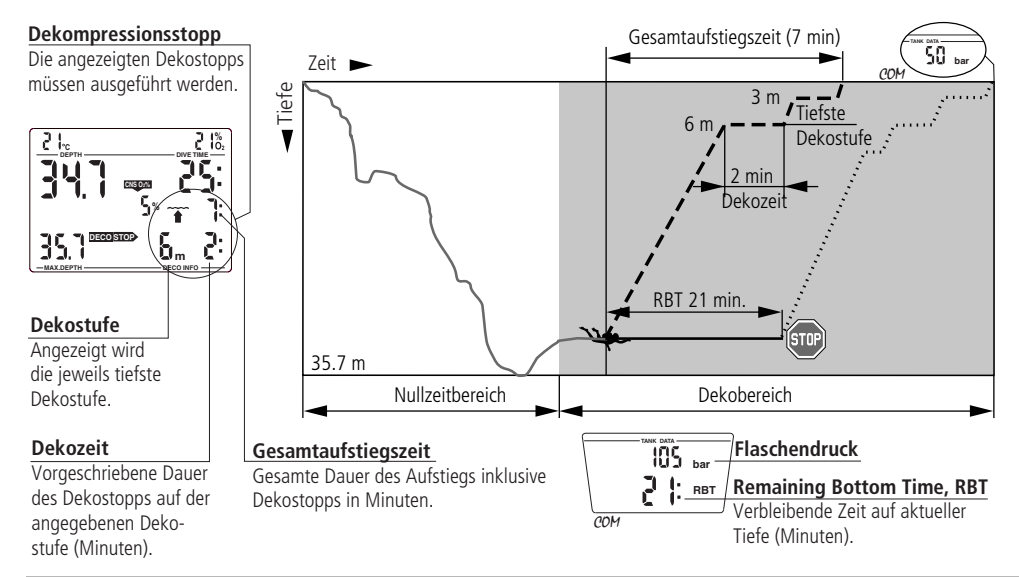

**III**

# 1 Begriffe / Symbolik

### **1.3 Nitrox-Informationen (O2-Informationen)**

Beim Tauchen im normalen Sporttaucherbereich ist Stickstoff das entscheidende Gas für die Dekompressionsberechnungen. Beim Nitrox-Tauchen wird die Toxizität des Sauerstoffes mit zunehmendem Anteil und zunehmender Tiefe grösser und kann dadurch die Tauchzeit und die maximale Tauchtiefe beeinflussen. Der Smart bezieht dies in die Berechnungen mit ein und gibt die nötigen Angaben:

- <O2% MIX> Sauerstoff-Anteil: Der Sauerstoffanteil im Nitrox-Gemisch ist zwischen 21% (normale Pressluft) und 100% einstellbar. Sie geben damit die Basis für alle Berechnungen an.
- ppO2 max Max. zulässiger Sauerstoff-Partialdruck: Je höher der Sauerstoffanteil des verwendeten Gemischs, desto geringer ist die Tauchtiefe, bei welcher der zulässige Sauerstoff-Partialdruck (ppO<sub>2</sub> max.) erreicht wird. Der Wert ist standardmässig auf 1,4 bar eingestellt, kann aber mit dem Interface und der SmartTrak Software zwischen 1,2 und 1,95 bar eingestellt werden. Der Smart zeigt den eingestellten maximal zulässigen Sauerstoff-Partialdruck im Display nicht an. Er warnt aber den Taucher beim Erreichen der zulässigen Maximaltiefe, in der der maximal zulässige Sauerstoff-Partialdruck erreicht wird.

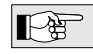

Der CNS  $O_2\%$ -Wert bzw. -Alarm wird durch den gewählten pp $O_2$ max-Wert nicht beeinflusst.

<CNS O<sub>2</sub> LIMIT> Der CNS O<sub>2</sub>%-Wert steigt, wenn der O<sub>2</sub>-Partialdruck (ppO<sub>2</sub>) grösser als 0.5 bar ist und sinkt, wenn dieser kleiner als 0,5 bar ist. Je weiter sich der CNS O2%-Wert 100% annähert, desto näher rückt die Grenze, ab der Symptome auftreten können. Siehe auch Seite 17.

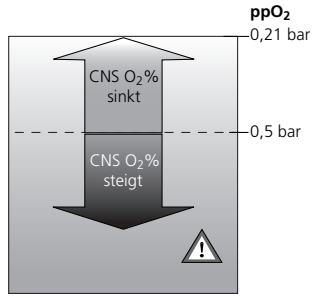

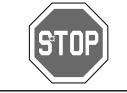

Nitrox-Tauchen darf nur von erfahrenen Tauchern ausgeübt werden, die über eine Spezialausbildung verfügen!

# **2 Vorsichtsmeldungen und Warnungen**

Der Smart macht den Taucher auf bestimmte Situationen aufmerksam und warnt ihn auch bei Fehlverhalten. Vorsichtsmeldungen und Warnungen erfolgen unter Wasser grundsätzlich optisch und akustisch; an der Oberfläche mit Ausnahme der Dekompressions-Warnung nur optisch.

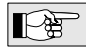

Die akustischen Vorsichtsmeldungen (aber nicht die Warnungen) sind mit SmartTrak abschaltbar.

### **2.1 Vorsichtsmeldungen 2.2 Warnungen**

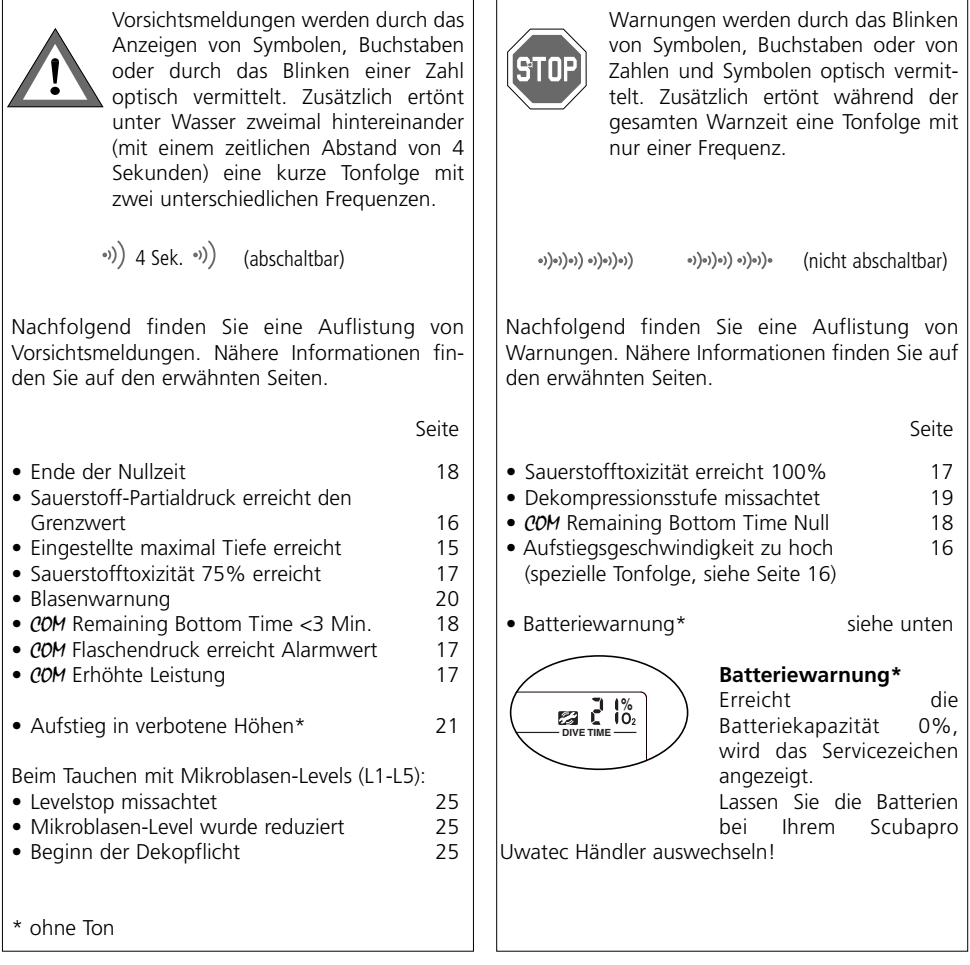

**III**

# **3 Vorbereitung für den Tauchgang**

# **3.1 Gemisch einstellen**

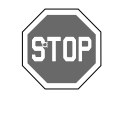

Vergewissern Sie sich vor jedem Tauchgang und nach jedem Flaschenwechsel, dass die Gemischeinstellung mit dem tatsächlich verwendeten Gemisch übereinstimmt. Falsche Einstellung bewirkt entsprechend unrichtige Berechnungen des Smart. Ein zu tief eingestellter Sauerstoffanteil kann ohne Warnungen zu Sauerstoffvergiftungen führen, ein zu hoch eingestellter Wert kann stickstoffbedingte Dekompressionsschädigungen bewirken, ohne dass der Smart in der Lage ist, eine entsprechende Warnung auszugeben.

Zum Einstellen des Gemischs muss sich der Smart im Benutzermodus befinden.

- 1. Überbrücken Sie die Kontakte B und + bzw. B und bis das Symbol für das Einstellen der Sauerstoffanteils erscheint.
- 2. Bestätigen Sie mit B und E, dass Sie den angezeigten Sauerstoffanteil ändern möchten.
- 3. Mit den Kontakten B und + bzw. B und verändern Sie den Sauerstoffanteil  $(21-100\%)$ .
- 4. Bestätigen Sie mit B und E den gewählten Sauerstoffanteil. Ohne Bedienung wird das Eingabefenster nach 3 Minuten automatisch geschlossen und die neue Einstellung wird nicht übernommen.

Die Zeit für die autom. Rückstellung von Premix auf Luft kann mit SmartTrak zwischen einer Stunde und "keine Rückstellung" (Werkeinstellung) variiert werden.

**3.2 Mikroblasen-Level einstellen**  $[L_5]$  Siehe Kapitel IV, Seite 24.

## **3.3** COM **Vorbereitung eines Tauchgangs mit einem Smart Com**

Die folgende Beschreibung der Vorbereitung eines Tauchganges geht davon aus, dass der Hochdruckschlauch korrekt am HP/HD-Ausgang des Reglers montiert und der Smart Com am Hochdruckschlauch angeschlossen ist (siehe Seite 10).

1. Lungenautomat (Regler) auf die Druckflasche montieren.

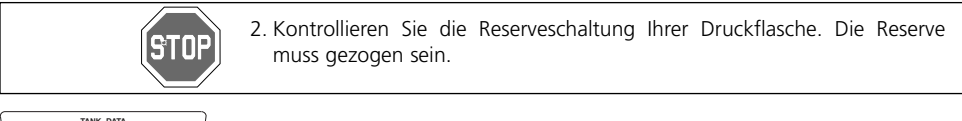

3. Flaschendruck kontrollieren (nach ca. 10 Sekunden), falls nicht genügend Druck angezeigt wird, Tauchgerät wechseln.

## **3.4 Funktionskontrolle**

**TANK DATA bar**

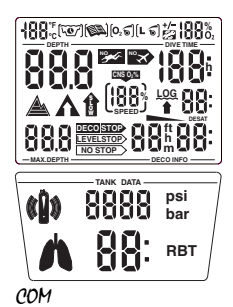

Machen Sie vor jedem Tauchgang eine Funktionskontrolle:

- 1. Smart einschalten (B-E).
- 2. Überprüfen ob alle Anzeige-Segmente angezeigt werden. Benützen Sie den Smart nur, wenn alle Segmente angezeigt werden.
- 3. COM Überprüfen Sie die Anschlüsse auf undichte Stellen. Tauchen Sie nie mit undichten Ausrüstungsteilen.

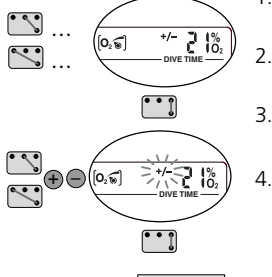

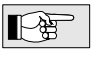

# **4.1 Eintauchen**

Beim Eintauchen werden ab einer Tiefe von 0,8m automatisch die Tauchfunktionen eingeschaltet, die Tiefe und die Tauchzeit angegeben, die Maximaltiefe gespeichert, die Mikroblasen-Entwicklung und deren Folgen simuliert, die Gewebesättigung berechnet, die Nullzeit oder die Dekompressionsprognose bestimmt, die Aufstiegsgeschwindigkeit kontrolliert und angezeigt sowie das Einhalten der Dekompression überwacht. Der Smart Com zeigt ausserdem den Flaschendruck und die Remaining Bottom Time (RBT) an.

**III**

### **4.2 Tauchzeit**

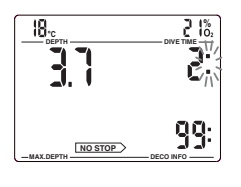

Als Tauchzeit wird die gesamte unter 0,8 m verbrachte Zeit in Minuten angegeben. Die Zeit oberhalb 0,8 m wird nur dann als Tauchzeit gezählt, wenn innerhalb von 5 Minuten wieder abgetaucht wird.

Wenn die Tauchzeit läuft, blinkt der Doppelpunkt rechts der Zahlen im 1- Sekunden-Intervall. Die maximal angegebene Tauchzeit beträgt 199 Minuten.

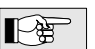

Wenn ein Tauchgang länger als 199 Minuten dauert, wird die Tauchzeit bei 0 Minuten weitergeführt.

# **4.3 Tauchtiefe**

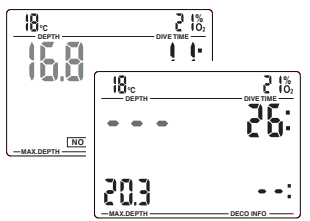

Die aktuelle Tauchtiefe wird in 10 cm-Schritten angegeben. Beim Einschalten und bei einer Tauchtiefe von weniger als 0,8 m ist die Leeranzeige <---> sichtbar.

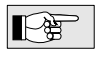

Die Tiefenmessung bezieht sich auf Süsswasser. Deshalb zeigt das Gerät beim Tauchen in Salzwasser eine etwas grössere als die wirkliche Tiefe an, je nach Salzgehalt des Wassers.

## **4.4 Maximaltiefe**

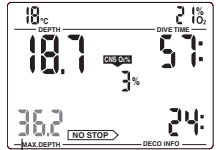

Maximaltiefe

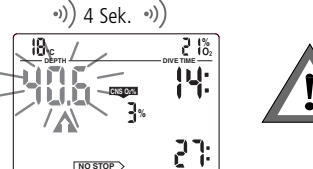

Die maximale Tauchtiefe wird nur dann angezeigt, wenn sie mindestens 1 m tiefer liegt als die gegenwärtige Tiefe (Schleppzeigerfunktion).

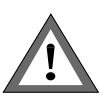

### **Eingestellte maximal Tiefe erreicht**

Die mit SmartTrak eingestellte maximale Tiefe ist erreicht. Steigen Sie auf, bis der Aufstiegspfeil erlischt.

Bei der Auslieferung beträgt die eingestellte maximal Tiefe 40m.

## **4.5 Aufstiegsgeschwindigkeit**

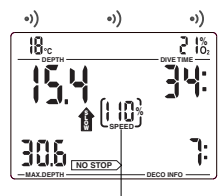

**MAX.DEPTH DECO INFO**

Die optimale Aufstiegsgeschwindigkeit variiert in Abhängigkeit der Tiefe zwischen 7 und 20 m/min. Sie wird im Display in Prozent des Sollwertes angegeben. Wenn die Aufstiegsgeschwindigkeit grösser als 100% des Soll-Wertes ist, erscheint der schwarze Pfeil <SLOW>. Erreicht die Aufstiegsgeschwindigkeit 140% und mehr, beginnt der Pfeil zu blinken. Ein akustisches Warnsignal ertönt ab 110% in Abhängigkeit des Masses der Überschreitung.

Aufstiegsgeschwindigkeit

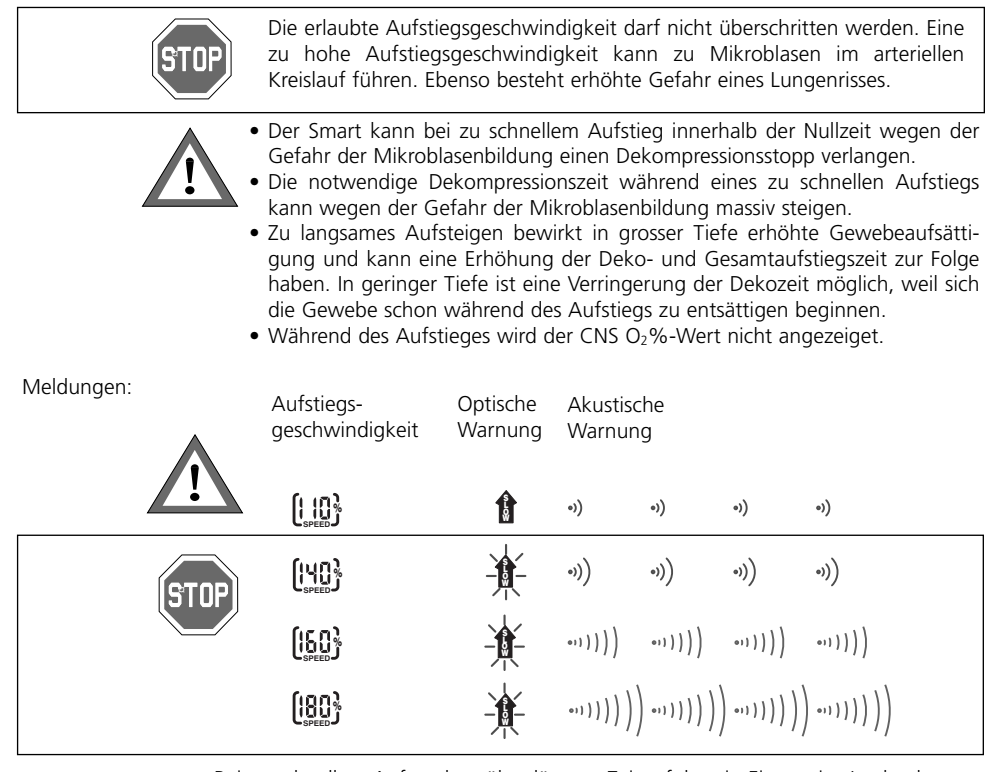

Bei zu schnellem Auftauchen über längere Zeit erfolgt ein Eintrag ins Logbuch.

Verhalten: Aufstiegsgeschwindigkeit reduzieren

## **4.6 Sauerstoff-Partialdruck (ppO2)**

¤

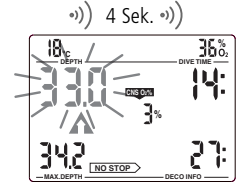

Der maximale Sauerstoff-Partialdruck kann mit Hilfe der SmartTrak Software im Bereich zwischen 1,2 bar und 1,95 bar eingestellt werden. Der eingestellte Wert oder Angaben über den aktuellen  $ppO<sub>2</sub>$  werden nicht im Display angezeigt. Bei der Auslieferung beträgt der Wert 1,4 bar.

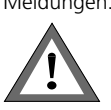

Meldungen: Je nach verwendetem Gemisch wird der maximale Sauerstoff-Partialdruck in verschiedenen Tiefen erreicht. Der Smart gibt bei Erreichen des eingestellten maximalen Partialdrucks (ppO<sub>2 max</sub>) ein akustisches Vorsichtssignal ab, der Aufstiegspfeil wird angezeigt und die Tiefenangabe beginnt zu blinken.

Verhalten: Verringern Sie die Tiefe um die Gefahr einer Sauerstoffvergiftung zu vermeiden.

- Die zulässige Maximaltiefe darf nicht überschritten werden. Missachten der Warnung kann zu Sauerstoffvergiftungen führen.
- PpO<sub>2 max</sub> sollte nicht über 1,6 bar eingestellt werden.

# **4.7 Sauerstofftoxizität (CNS O<sub>2</sub>%)**

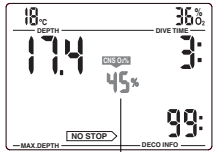

Sauerstofftoxizität

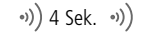

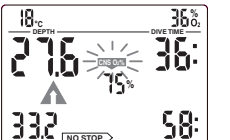

 $\circ)\Big)\circ)\Big)\circ)\Big)\circ)\Big)\circ)\Big)\circ)\Big)$ 18 **% DEPTH DIVE TIME NO** ЧĤ. **CNS O2% %** Ч5: **NO STOP MAX.DEPTH DECO INFO**

**MAX.DEPTH DECO INFO NO STOP**

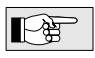

Die Sauerstofftoxizität wird vom Rechenmodell in Funktion der Zeit, aus Tiefenwerten und der Gemischzusammensetzung errechnet und an Stelle der Aufstiegsgeschwindigkeit in Prozenten eines maximal tolerierten Wertes angezeigt (O<sub>2</sub>-Uhr). Die Toxizität wird in 1%-Schritten angegeben. Zusammen mit dem Prozentwert wird im Display das Symbol <CNS O<sub>2</sub> LIMIT> angezeigt.

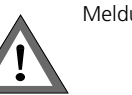

Meldungen: Ein akustisches Signal ertönt, wenn die Sauerstoffsättigung 75% erreicht. Das Symbol <CNS O2 LIMIT> blinkt und der Aufstiegspfeil erscheint.

Verhalten: Wert nicht weiter ansteigen lassen, Aufstieg einleiten.

Meldungen: Wenn die Sauerstoffsättigung 100% erreicht, wird alle 4 Sekunden eine akustische Warnung ausgegeben. <CNS O<sub>2</sub> LIMIT>, der Prozentwert und der Aufstiegspfeil blinken. Gefahr einer akuten Sauerstoffvergiftung! **STOP** 

Verhalten: Der Aufstieg muss unverzüglich eingeleitet werden!

- Während des Aufstiegs und wenn der CNS  $O<sub>2</sub>$ %-Wert wegen des geringen Sauerstoff-Partialdrucks nicht mehr weiter zunimmt, wird die akustische Warnung unterdrückt.
- Während des Aufstiegs erlischt die Anzeige der Sauerstofftoxizität und die Aufstiegsgeschwindigkeit wird angezeigt. Wird der Aufstieg gestoppt, wechselt die Anzeige wieder auf die Angabe des CNS O<sub>2</sub>%-Werts.

## **4.8** COM **Flaschendruck**

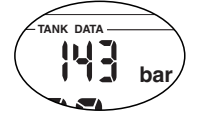

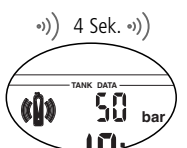

Im unteren Display wird der Flaschendruck angezeigt.

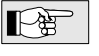

Der Flaschendruck dient auch der Berechnung der Remainig Bottom Time (RBT) und der Leistung.

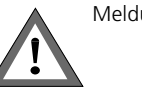

Meldungen: Beim Unterschreiten des eingestellten Alarmwerts (SmartTrak) ertönt ein akustisches Signal und das Flaschensymbol erscheint. Bei der Auslieferung beträgt der Alarmwert 100 bar.

Verhalten: Sofort Aufstieg einleiten.

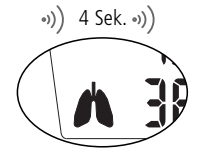

Meldungen: Bei erhöhter Leistung ertönt ein akustisches Signal und der Smart Com zeigt im unteren Display das Lungensymbol.

Verhalten: Um eine zusätzliche Gewebeaufsättigung zu vermeiden, Anstrengung reduzieren und Atmung beruhigen.

**III**

## **4.9** COM **Remaining Bottom Time (RBT)**

¤

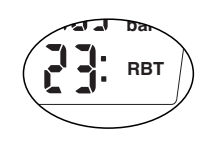

Die RBT ist die Zeit, für die der Gasvorrat auf der aktuellen Tiefe ausreicht, bis der Aufstieg begonnen werden muss. Die RBT wird im unteren Display angezeigt. Die RBT wird aufgrund des aktuellen Flaschendrucks, der Temperatur und der bisher registrierten Tauchgangdaten berechnet. Die RBT basiert auf der Annahme, dass der Flaschendruck am Ende des Tauchganges noch mindestens 40 bar betragen soll. Dieser Wert kann mit SmartTrak verändert werden. Eine grafische Darstellung der RBT befindet sich auf Seite 11.

Die RBT soll <0:> nicht erreichen (Warnton), da sonst der Reservedruck an der Oberfläche nicht mehr gewährleistet ist. Es besteht die Gefahr, dass das Atemgas für den Aufstieg nicht ausreicht!

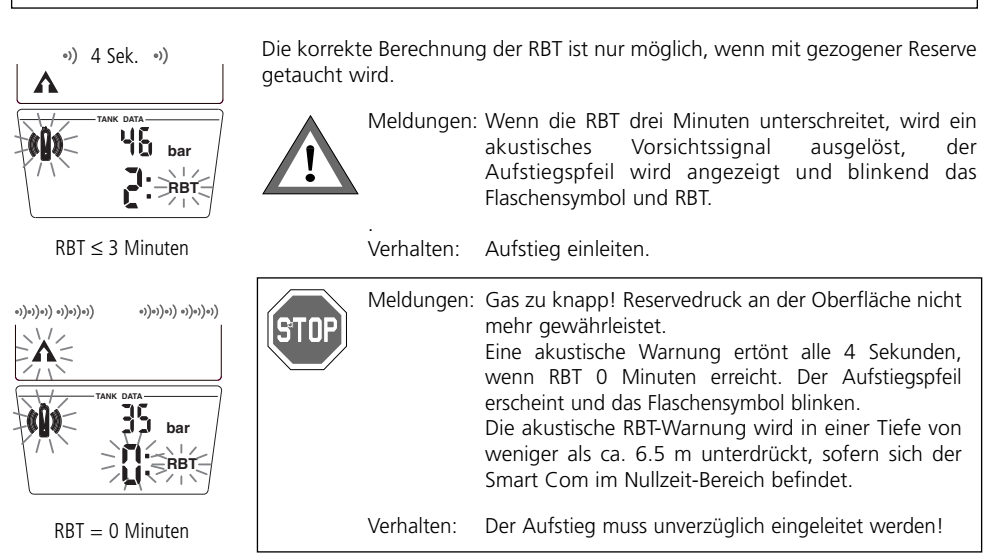

### **4.10 Dekompressionsangaben**

Die Nullzeit wird angegeben, wenn noch kein Dekompressionsstopp nötig ist. Der Pfeil  $\sqrt{ \text{...} \text{...}}$  ist sichtbar. Die verbleibende Nullzeit wird in Minuten angezeigt.

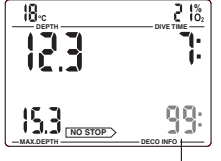

Nullzeit

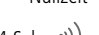

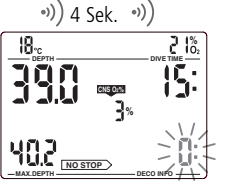

- Die Nullzeit-Anzeige <99:> bedeutet eine Nullzeit von 99 Minuten oder länger.
- Die Nullzeit wird unter der Annahme einer normalen Arbeitsleistung und der aktuellen Wassertemperatur berechnet.

Meldungen: Ein akustisches Warnsignal ertönt, wenn die Nullzeit kleiner als 1 Minute wird. In dieser letzten Minute zeigt die Nullzeitangabe den blinkenden Wert <0:>.

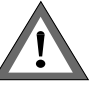

上角

Verhalten: Wenn Sie einen Deko-Tauchgang vermeiden wollen, müssen Sie sofort nach dieser Warnung einige Meter aufsteigen.

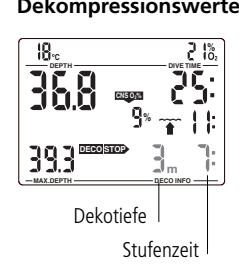

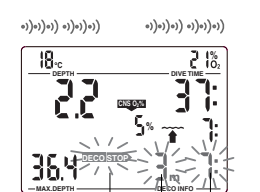

Dekostufe missachtet

**Dekompressionswerte** Beim Eintreten in die Dekompressionsphase erlischt der Pfeil **MO STOP** . Es erscheint der Pfeil . Unmittelbar neben dem Pfeil wird die tiefste **DECOSTOP** Dekompressionsstufe in Metern angezeigt. Neben der Dekompressionsstufe erscheint die Dekompressionszeit auf der angegebenen Stufe in Minuten. Die Anzeige <3m 7:> bedeutet also, dass auf 3m Tiefe der erste Dekompressionsstopp von 7 Minuten eingelegt werden muss.

Wenn ein Dekompressionsstopp abgeschlossen ist, wird der nächsthöhere angezeigt. Wenn alle Dekompressionsstopps ausgeführt wurden, erlischt der **Pfeil DECOSTOP** und der Pfeil **DECOSTOP** erscheint wieder. Die Zeitangabe rechts unten gibt dann wieder die Nullzeit an.

Meldungen: Der Dekompressionsalarm wird aktiviert, wenn die Dekompressionsstufe nicht eingehalten wird. Der Pfeil **DECOSTOP**, die Dekotiefe und die Stufenzeit blinken und ein akustisches Warnsignal wird ausgelöst. Durch die Bildung von Mikroblasen kann sich die Dekompression während der Missachtung der Dekostufe massiv vergrössern. Erfolgt das Auftauchen zur Oberfläche während des Dekompressionsalarms, blinken der **DECOSTOP** Pfeil, die Dekotiefe und die Stufenzeit weiter, um auf das Risiko eines Dekompressionsunfalles hinzuweisen. 3 Minuten nach dem Tauchgang wird der SOS-Modus aktiviert (siehe Seite 10). Wenn der Dekompressionsalarm insgesamt (kumulativ) länger als eine Minute aktiv ist, wird er ins Logbuch eingetragen. Verhalten: Sofort auf die geforderte Dekompressionsstufe abtauchen! ¤

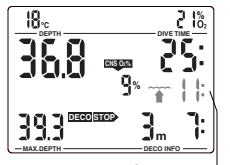

Gesamtaufstiegszeit

**Gesamtaufstiegszeit** Sobald Dekompressionsstopps nötig werden, zeigt der Smart die gesamte Dauer des Aufstieges an. Die Aufstiegszeit zur Oberfläche und alle Dekompressionsstopps sind darin enthalten.

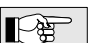

Die Aufstiegszeit ist auf der Basis der vorgeschriebenen Aufstiegsgeschwindigkeit und bei Normalleistung berechnet. Die Gesamtaufstiegszeit kann sich ändern, wenn nicht mit der optimalen Aufstiegsgeschwindigkeit (100%) aufgetaucht wird oder wenn der Smart Com eine erhöhte Anstrengung registriert.

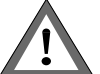

Machen Sie auch bei Nullzeit-Tauchgängen einen Sicherheitsstopp von mindestens 3 Minuten in einer Tiefe von 5 Metern!

**III**

# **5 Funktionen an der Oberfläche**

getragen.

### **5.1 Abschluss des Tauchgangs**

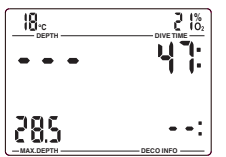

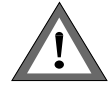

Bei der Berechnung der Entsättigungszeit und der Flugverbotszeit wird davon aus gegangen, dass an der Oberfläche Luft geatmet wird.

Nach dem Erreichen der Oberfläche bzw. einer Tiefe kleiner als 0,8 m wartet der Smart fünf Minuten bis er den Tauchgang abschliesst. Diese Verzögerung

Wenn der Tauchgang nach 5 Minuten abgeschlossen ist, wird er ins Logbuch ein-

erlaubt ein kurzteitiges Auftauchen zur Orientierung.

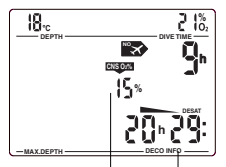

Entsättigungszeit Sauerstofftoxizität

### **5.3 Flugverbotszeit**

**DEPTH**  $\qquad \qquad \square$ **CNS O2% h DESAT h % %**  $\mathbf{R}_\mathrm{c}$ Flugverbotssymbol Flugverbotszeit

**MAX.DEPTH DECO INFO**

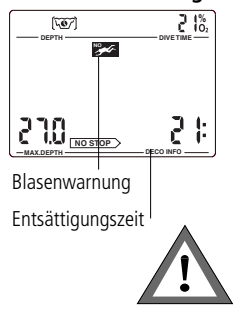

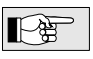

**5.2 Entsättigungszeit** Nach Abschluss eines Tauchgangs erscheint Entsättigungszeit in Stunden und Minuten und, wenn vorhanden, die Sauerstofftoxizität angezeigt. Die Entsättigungszeit richtet sich entweder nach der Sauerstofftoxizität, der Stickstoffsättigung oder der Rückbildung der Mikroblasen, abhängig davon, welche Grösse die längere Zeit verlangt. Die Sauerstofftoxizität (CNS O<sub>2</sub>%) wird angezeigt, bis der Wert 0% erreicht. **DESAT** . Es wird die

Die Entsättigungszeit wird bis zum nächsten Tauchgang oder bis sie Null wird angezeigt.

Das Display wird zur Schonung der Batterie nach 3 Minuten ohne Bedienung ausgeschaltet. Die Entsättigungsberechnungen werden aber dennoch im Hintergrund weitergeführt.

Die Wartezeit bis zum nächsten Flug wird neben dem Flugverbotssymbol in Stunden angezeigt. Die Flugverbotszeit wird angezeigt, bis der Wert 0 h erreicht.

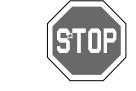

Die Flugverbotszeit ist wegen der Gefahr einer Dekompressionskrankheit unbedingt einzuhalten.

**5.4 Blasenwarnung** Durch Repetiv-Tauchgänge können sich Mikroblasen in der Lunge kumulieren, falls das Oberflächenintervall nicht genügend lang bemessen ist. Das Nichteinhalten der Dekompression und eine zu schnelle Auftauchgeschwindigkeit können zu Blasen im Gewebe führen. Um das Risiko durch weitere, nachfolgende Repetiv-Tauchgänge zu vermindern, sollte das Oberflächenintervall genügend lang bemessen sein. Durch die Prognose der Blasenproduktion im Oberflächenintervall ist der Smart in der Lage, dem Taucher den Ratschlag zu einer Verlängerung des Oberflächenintervalls zu geben. Dauer der Blasenwarnung: Siehe Seite 27.

> Falls die Blasenwarnung (<NO DIVE> =Nicht tauchen) angezeigt wird, sollte der Taucher keinen weiteren Tauchgang unternehmen.

Falls trotz der Blasenwarnung ein Tauchgang durchgeführt werden muss, muss mit einer deutlichen Verkürzung der Nullzeit oder einer Verlängerung der Dekompression gerechnet werden und die auf diesen Tauchgang folgende Dauer der Blasenwarnung kann massiv ansteigen.

### **6 Bergseetauchen**

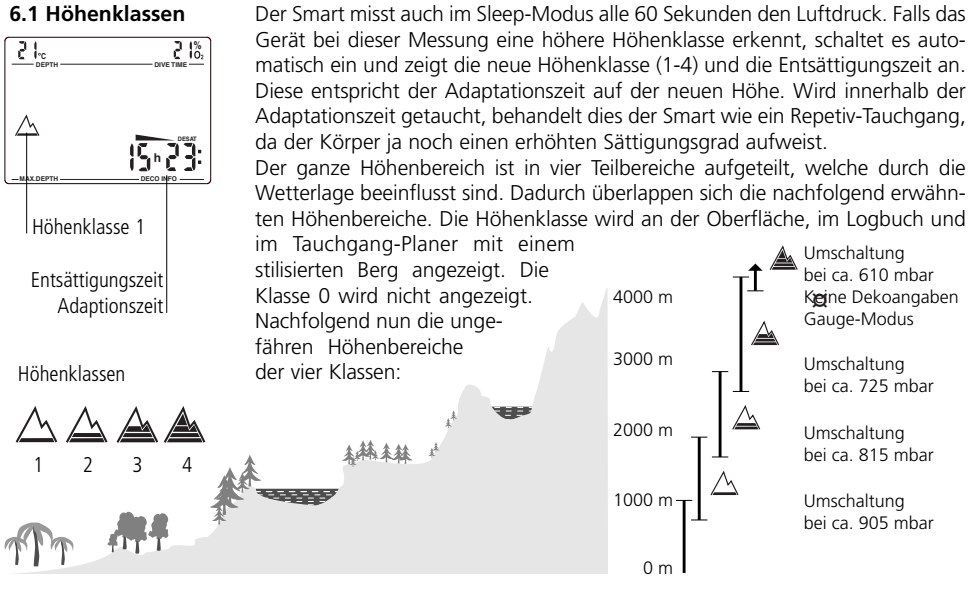

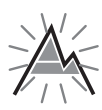

**6.2 Aufstiegsverbot** Zur Vermeidung von Mikroblasen zeigt der Smart an der Oberfläche mit blinkenden Höhensegmenten, in welche Höhen der Taucher zur Zeit nicht aufsteigen darf. Diese Vorsichtsmeldung wird durch die Wahl des Mikroblasen-Levels beeinflusst.

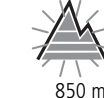

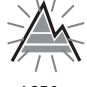

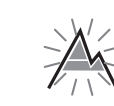

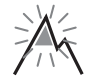

Aufstieg in die Höhenklassen 3 und 4 verboten. Maximal erlaubte Höhe: 2650m

悦

Max. Höhe: 850 m 1650 m 2650 m 4000 m

Das Aufstiegsverbot kann auch zusammen mit einer Höhenklassen angezeigt werden:

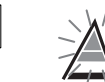

Sie befinden sich auf einer Höhe von 1200m (Höhenklasse 1) und dürfen nur in den Bereich der Höhenklasse 2 aufsteigen (max. 2650m). In die Höhen der Klassen 3 und 4 darf zur Zeit nicht aufgestiegen werden.

### **6.3 Dekotauchgänge in Bergseen**

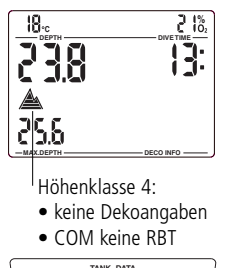

**TANK DATA** 198 **bar COM** 

Um eine optimale Dekompression auch in der Höhe zu gewährleisten, wird die 3m Dekompressionsstufe in eine 4m Stufe und eine 2m Stufe aufgeteilt (die vorgegebenen Dekompressionsstufen betragen dann also 2m / 4m / 6m / 9m…).

Der Smart ist als Dekompressionscomputer bis in eine Höhe von 4000 m verwendbar. Falls der Luftdruck weniger als 620 mbar beträgt (Höhe grösser als ca. 4100 müM), werden keine Dekompressionsangaben mehr angezeigt (Gauge-Modus, Tiefenmesser-Modus).

Dies hat zur Folge, dass die RBT (COM) nicht mehr berechnet und der Tauchgangplaner nicht mehr aufgerufen werden kann. Die O<sub>2</sub>-Toxizität und der Flaschendruck (COM) werden weiterhin angezeigt.

**III**

### **IV Tauchen mit Mikroblasen-Levels**

In diesem Kapitel werden die Besonderheiten des Tauchens mit Mikroblasen-Levels beschrieben.  $F^*$ Die allgemein für das Tauchen mit einem Smart gültigen Funktionen finden Sie im Kapitel III.

**Mikroblasen** sind kleinste Bläschen, die sich im Körper bilden oder auflösen können. Sie können sich im venösen Blut auch bei Tauchgängen innerhalb der Nullzeit und bei eingehaltener Dekompression bilden.

Kritisch werden Mikroblasen dann, wenn sie ins arterielle Blut gelangen. Ursache für einen Übertritt vom venösen ins arterielle Blut kann eine grosse Ansammlung von Mikroblasen in der Lunge oder eine nicht vollständig geschlossene Verbindung zwischen den Herzvorkammern (offenes Foramen Ovale, PFO) sein.

Uwatec verwendet im Smart ein neu entwickeltes Verfahren, das die Entstehung von Mikroblasen reduziert. Der Taucher wählt einen – seinen Bedürfnissen entsprechenden – Mikroblasen-Level und kann damit dem Entstehen von Mikroblasen entgegen wirken.

Der Smart verlangt beim Tauchen mit Mikroblasen-Levels zusätzliche Aufstiegsstopps (Levelstops). Dadurch wird der Aufstieg verlangsamt und der Körper erhält mehr Zeit für die Entsättigung. Dies hilft die Mikroblasen abzubauen und erhöht die Sicherheit.

Es stehen **6 Mikroblasen-Levels** zur Verfügung (L0-L5). Der Level 0 (L0) entspricht dem herkömmlichen ZH-L8 ADT Modell und verlangt keine blasenbedingten Levelstops. Die Mikroblasen-Levels L1 bis L5 bieten eine zusätzliche Sicherheit vor Mikroblasen. Level 5 reduziert Mikroblasen am stärksten und sollte zum Beispiel von Tauchern mit einem PFO verwendet werden.

In Anlehnung an die Anzeige bei Nullzeiten- und Dekotauchgängen zeigt der Smart dem Taucher nach Ablauf der Mikroblasen-Nullzeit die Tiefe, die Dauer des ersten Levelstops und die Gesamtaufstiegszeit an. Die Mikroblasen-Nullzeit ist kürzer als die normale Nullzeit und die ersten Levelstops werden angezeigt, bevor der Taucher dekompressionspflichtig wird.

Missachtet der Taucher einen Levelstop, wechselt der Smart in den nächst tieferen Mikroblasen-Level und der Tauchgang kann nicht mehr mit dem ursprünglich gewählten Mikroblasen-Level abgeschlossen werden.

### **1 Vergleich Tauchgang mit Mikroblasen-Level 0 und Level 5**

Zwei Smart tauchen parallel. Der eine mit Mikroblasen-Level L5, der andere mit L0. Bei Tauchgängen mit Mikroblasen-Levels verkürzt sich die Nullzeit, und bevor der Taucher dekompressionspflichtig wird, werden Levelstops angezeigt.

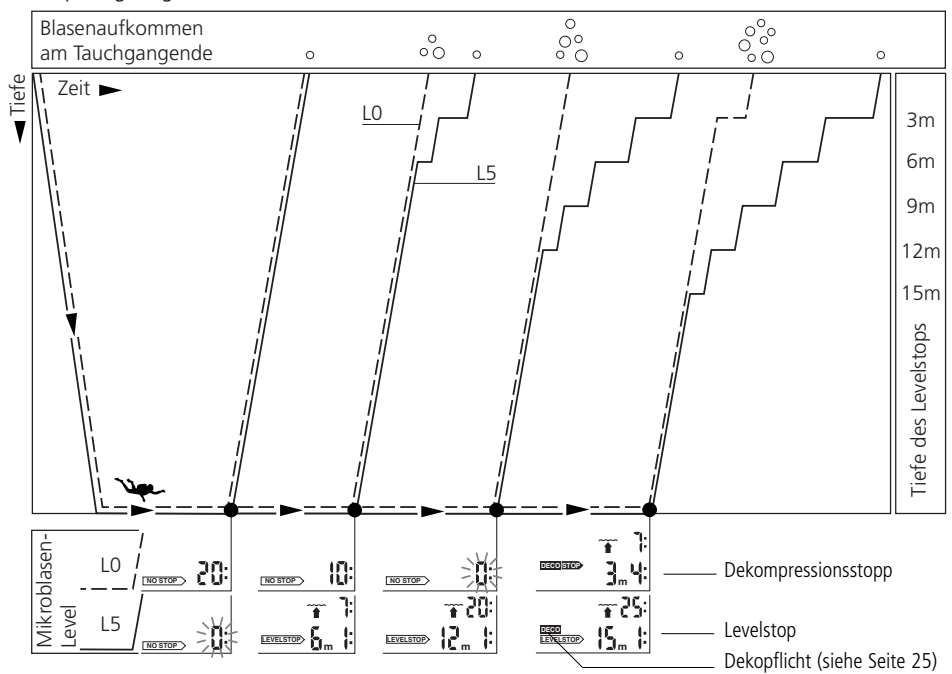

# **2 Begriffe / Symbolik**

In diesem Kapitel werden nur Begriffe und Anzeigen beschrieben, die beim Tauchen mit Mikroblasen-Levels zur Anwendung kommen. Alle anderen werden im Kapitel III (ab Seite 11) beschrieben.

## **2.1 Anzeige innerhalb der Mikroblasen-Nullzeit**

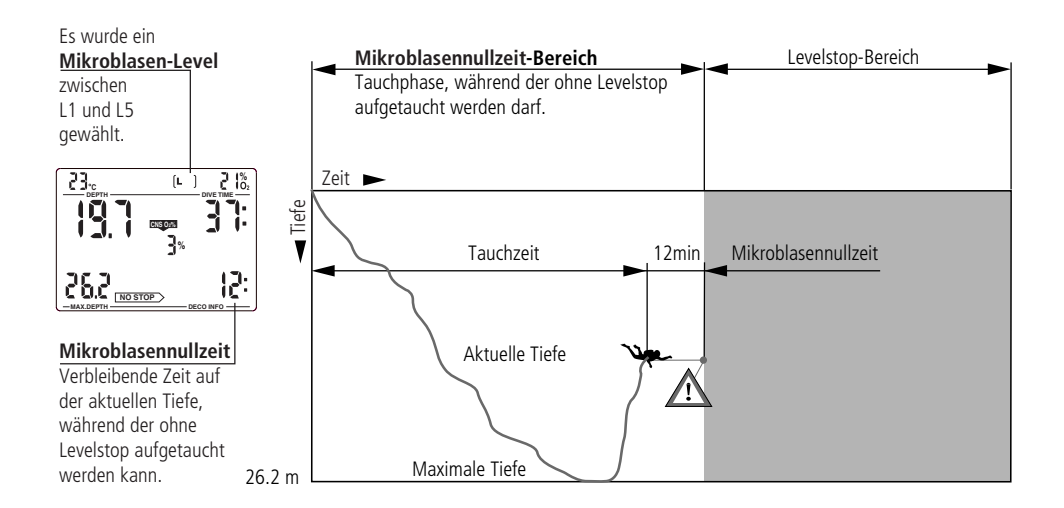

## **2.2 Anzeige während der Levelstop-Phase**

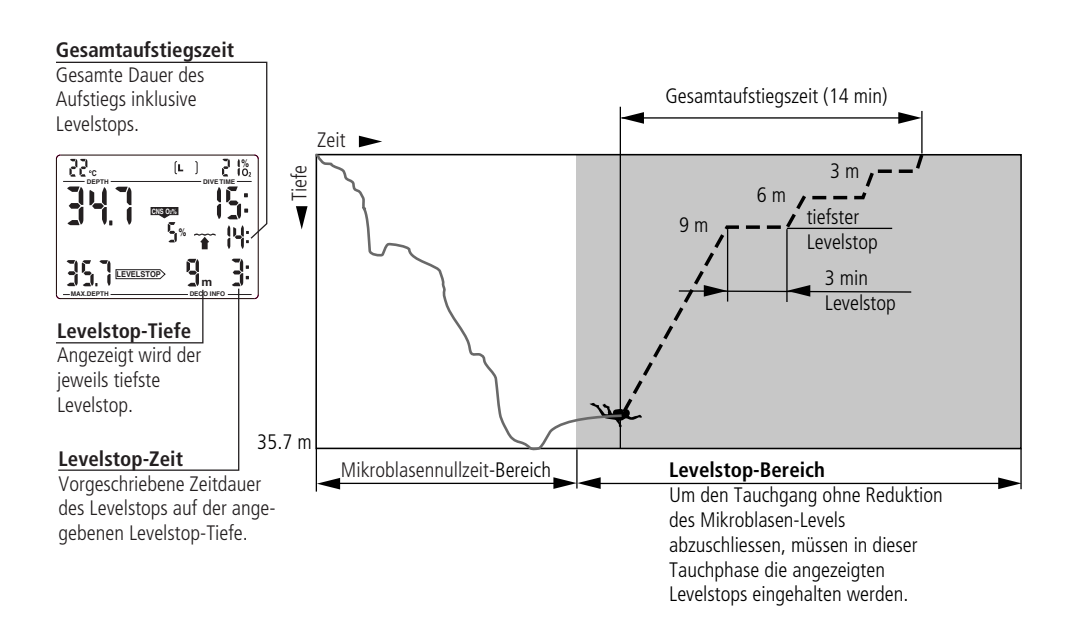

**IV**

# **3 Vorbereitung für den Tauchgang mit Mikroblasen-Levels**

### **3.1 Mikroblasen-Level einstellen**

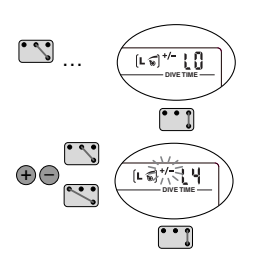

Zum Ändern des Mikroblasen-Levels muss sich der Smart im Benutzermodus befinden.

- 1. Überbrücken Sie die Kontakte B und + bis das Symbol für das Einstellen der Mikroblasen-Levels erscheint.
- 2. Bestätigen Sie mit B und E, dass Sie das angezeigte Mikroblasen-Level ändern möchten.
- 3. Mit den Kontakten B und + bzw. B und verändern Sie den Mikroblasen-Level.
- 4. Bestätigen Sie mit B und E den gewählten Mikroblasen-Level.

Ohne Bedienung wird das Eingabefenster nach 3 Minuten automatisch geschlossen und die neue Einstellung wird nicht übernommen.

Zur Bestätigung, dass ein zusätzlicher Mikroblasen-Level (L1-L5) gewählt wurde, zeigt der Smart das (L ) Symbol. Der Mikroblasen-Level wird nur dann angezeigt, wenn beim Tauchen ein Levelstop missachtet wurde (siehe Seite 28).

Die Mikroblasen-Levels haben einen Einfluss auf die Entsättigungszeit, die Flugverbotszeit, den verbotenen Höhenbereich und den Tauchgangplaner.

# **4 Funktionen während des Tauchens mit Mikroblasen-Levels**

∎⊢ਿਖ਼

### **4.1 Levelstop-Angaben**

### **Mikroblasen-Nullzeit**

Beim Tauchen mit den Mikroblasen-Levels L1 bis L5 zeigt der Smart anstelle der Nullzeit die Mikroblasen-Nullzeit. Innerhalb der Mikroblasen-Nullzeit kann ohne Levelstops aufgetaucht werden.

Der Pfeil [<u>wə <del>s</del>tər-</u> > und das Mikroblasen-Level-Symbol [ㄴ ] sind sichtbar. Die verbleibende Mikroblasen-Nullzeit wird in Minuten angezeigt.

Programm, langsam aufzutauchen.

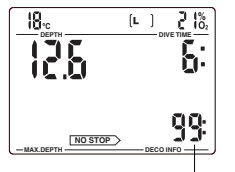

Mikroblasen-Nullzeit

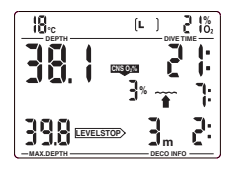

• Die Anzeigen und Vorsichtsmeldungen der Mikroblasen-Nullzeit entsprechen jenen der normalen Nullzeit (siehe Seite 18). • Wir empfehlen, die letzten Meter, trotz Mikroblasen-Level-

**Levelstop** Beim Eintreten in den Bereich mit Levelstop erlischt der Pfeil <u>Divestop</u> and es erscheint der EEVELSTOP> Pfeil. Ein Vorsichtssignal ertönt der EEVELSTOP> Pfeil blinkt 8 Sekunden. Um den Tauchgang ohne Abstieg in ein tieferes Mikroblasen-Level abzuschliessen, müssen die angezeigten Levelstops eingehalten werden.

Unmittelbar neben dem LEVELSTOP> Pfeil wird der tiefste Levelstop in Metern angezeigt. Die Anzeige <3m 2:> bedeutet, dass auf 3 Meter Tiefe der erste Levelstop von 2 Minuten eingelegt werden muss.

Wenn ein Levelstop abgeschlossen ist, wird – falls vorhanden – der nächst höhere angezeigt. Wenn alle Levelstops ausgeführt wurden, erlischt der EEVELSTOP Pfeil und der Pfeil **Mostop Stander erscheint wieder. Die Zeitangabe** rechts unten gibt dann wieder die Mikroblasen-Nullzeit an.

4 Funktionen während des Tauchens mit Mikroblasen-Levels

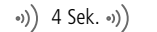

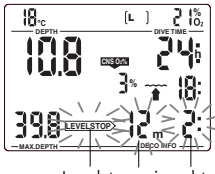

Levelstop missachtet

Mikroblasen-Level reduziert

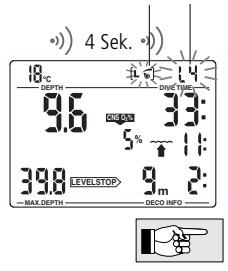

Meldungen: Die Vorsichtsmeldung "**Levelstop missachtet**" wird angezeigt, wenn der verlangte Levelstop nicht eingehalten wird. Ein **DEPTHS AND START AND START START OF START AND THE LEVELSTOP** Pfeil, Tiefe und Zeit des missachteten Levelstops blinken.

Verhalten: Um den Tauchgang ohne Reduktion des Mikroblasen-Levels abzuschliessen, muss sofort auf die angezeigte Tiefe abgetaucht werden.

Meldungen: Die Vorsichtsmeldung "Mikroblasen-Level wurde reduziert"

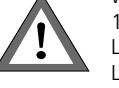

wird angezeigt, wenn der verlangte Levelstop um mehr als ca. 1.5m missachtet wurde. Der Smart reduziert das Mikroblasen-Level, ein Vorsichtssignal\* ertönt und das neue Mikroblasen-Level wird bis zum Ende des Tauchgangs blinkend angezeigt. Der neue, nächst höhergelegene Levelstop erscheint.

Verhalten: Um den Tauchgang ohne weitere Reduktion des Mikroblasen-Levels abzuschliessen, muss der neu angezeigte Levelstop eingehalten werden.

Die akustischen Vorsichtssignale können mit dem SmartTrak Programm unterdrückt werden.

**4.2 Gesamtaufstiegszeit**

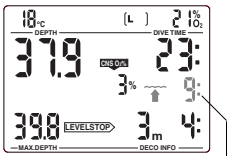

Gesamtaufstiegszeit

# **4.3 Dekopflicht**

## Dekopflicht

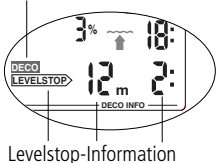

Neben der Berechnung und Anzeige der blasenbedingten Levelstops berechnet der Smart im Hintergrund die Dekompressionsdaten. Wird der Taucher dekopflichtig, wird das **DECO** -Zeichen angezeigt. In der Gesamtaufstiegszeit ist jetzt auch ein Dekompressionsstopp enthalten.

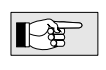

Entspricht die angezeigte Stopptiefe der Tiefe der ersten Dekostufe, wird diese mit **DECOSIOP** gekennzeichnet. Siehe auch Seite 26.

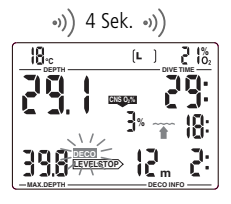

Meldungen: Zu Beginn der Dekopflicht ertönt ein Vorsichtssignal und das -Zeichen blinkt während der ersten 8 Sekunden. **DECO**

Verhalten: Um einen Tauchgang mit längeren Dekompressionsstopps zu vermeiden, müssen Sie nach dieser Warnung sofort einige Meter aufsteigen.

Zusammen mit den Levelstop-Angaben zeigt der Smart die gesamte Dauer des Aufstieges an. Die Aufstiegszeit und alle Levelstops sind darin enthalten.

∥⊢ि∰

Die Aufstiegszeit ist auf der Basis der vorgeschriebenen Aufstiegsgeschwindigkeit berechnet. Die Gesamtaufstiegszeit kann sich ändern, wenn nicht mit der optimalen Aufstiegsgeschwindigkeit (100%) aufgetaucht wird.

**IV**

4 Funktionen während des Tauchens mit Mikroblasen-Levels

# **4.4 Levelstop / Dekompressionsstopp**

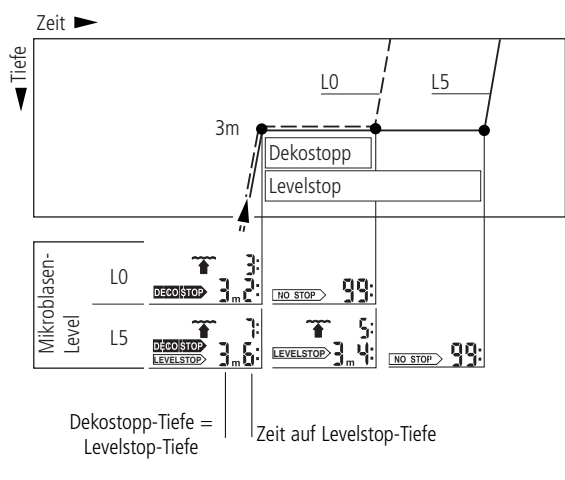

Entspricht die angezeigte Tiefe des Levelstops der Tiefe der Dekostufe, wird diese mit **DECOSTOP** und LEVELSTOP gekennzeichnet. Die angezeigte Stufenzeit bezieht sich auf den Levelstop.

Nach Abschluss des Dekostopps wechselt die Anzeige von **DECOSTOP LEVELSTOP** auf **LEVELSTOP** 

# **5 Funktionen an der Oberfläche**

### **5.1 Abschluss eines Tauchgangs mit Mikroblasen-Levels**

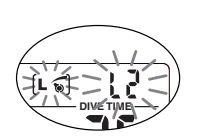

Der Abschluss eines Tauchgangs mit Mikroblasen-Levels erfolgt bis auf nachfolgende Ausnahme gleich wie beim Tauchen ohne Mikroblasen-Levels (L0) (siehe Seite 20).

Falls auf dem Tauchgang der Mikroblasen-Level reduziert wurde, blinkt an der Oberfläche während 5 Minuten die Anzeige des Mikroblasen-Levels. Danach wird der Tauchgang abgeschlossen und der Smart wechselt in den Benutzermodus; dabei wird der Mikroblasen-Level auf die vom Taucher vor dem Tauchgang eingestellte Klasse zurückgestellt.

### **5.2 Wiederholungstauchgänge und Mikroblasen-Levels**

Wird auf einem Tauchgang ein Levelstop missachtet und kurze Zeit später erneut abgetaucht, kann der Smart unmittelbar nach dem Eintauchen Levelstops verlangen. Um den Tauchgang mit dem eingestellten Mikroblasen-Level abzuschliessen, müssen diese Stopps eingehalten werden.

# **V Der Tauchgangplaner**

**Deutsch** 

Der Smart besitzt einen Tauchgangplaner, mit dem Nullzeittauchgänge mit wählbarer Intervallzeit  $\widetilde{N}$ geplant werden können.

Grundlagen der Planung:

- eingestellter Sauerstoffanteil
- eingestellter Mikroblasen-Level
- Wassertemperatur des letzten Tauchganges
- allfällige Höhenstufen
- Annahme einer normalen Leistung

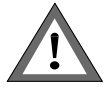

• Wenn zwei oder mehr Taucher einen Tauchgang vorausplanen, muss immer nach demjenigen Tauchcomputer geplant werden, der die kürzeren Nullzeiten angibt.

# **1 Planen eines Nullzeit-Tauchganges**

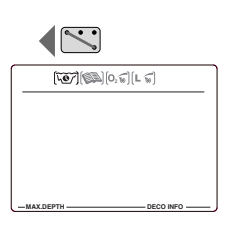

Mit den Kontakten B und - kann an der Oberfläche der Tauchgangplaner angewählt werden.

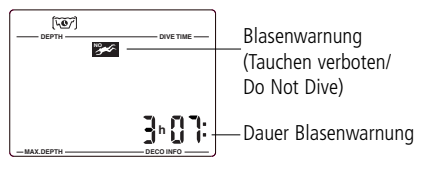

**Besteht für den Taucher** infolge Mikroblasenbildung ein erhöhtes Risiko, wird die Blasenwarnung und die Dauer des Blasenwarnung angezeigt.

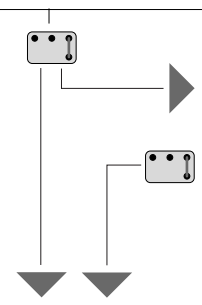

**DEPTH**  $\longrightarrow$ 

 $[L]$ 

Symbol für Mikroblasen-

Level 1-5

 $\sqrt{2}$ 

Tiefe

70

**%**

**MAX.DEPTH DECO INFO NO STOP**

> Nullzeit bzw. Mikroblasennullzeit

> > ⊩¥

Öffnen Sie mit B und E den Tauchgangplaner.

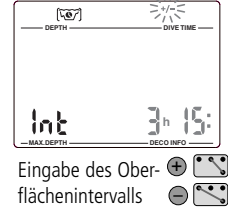

Hat der Smart vor der Anwahl des Tauchgangplaners eine Entsättigungszeit (DESAT) angezeigt, erscheint das Eingabefenster für die

Intervallzeit. Diese Wartezeit zwischen Jetzt und Beginn des Tauchgangs kann mit den Kontakten + und - in Schritten von 15 Minuten verändert werden.

**Wurde eine Blasenwarnung und deren Dauer** angezeigt, schlägt der Smart diese, auf die nächsten 15 Minuten aufgerundete Zeit, als Intervallzeit vor. Wird das vorgeschlagene Intervall verkürzt, erscheint die Blasenwarnung.

Nach der Bestätigung des angezeigten Oberflächenintervalls (B-E), werden die Nullzeiten in 3-Meter-Schritten angezeigt (rollierende Nullzeiten). Der Vorgang beginnt bei 3 m. Für jeden 3-Meter-Schritt wird die Nullzeit etwa 2 Sekunden lang angezeigt.

Ist ein Mikroblasen-Level zwischen 1 und 5 eingestellt, entspricht die angezeigte Nullzeit der Mikroblasennullzeit.

Die Nullzeiten werden bis zur der Tiefe angezeigt, bei welcher der Sauerstoffpartialdruck noch nicht den programmierten Maximalwert überschreitet oder der CNS O<sub>2</sub>-Wert 100% nicht übersteigt.

**X** Weitere Informationen und Sicherheitshinweise betreffend Blasenwarnung finden Sie auf Seite 20.

V Tauchgangplaner

# **2 Planen eines Nitrox-Tauchganges**

Der Tauchgangplaner des Smart kann…

- die maximal erreichbare Tiefe (MOD, Max. Operation Depth) mit vorgegebenem Gemisch oder,
- das erforderliche Gemisch (Best Mix) für einen Tauchgang mit vorgegebener Tiefe oder
- für ein bestimmtes Gemisch die maximale Tauchzeit oder den
- CNS O<sub>2</sub>%-Wert auf einer bestimmten Tiefe bestimmen.

# **2.1 Maximal Tiefe ermitteln (MOD, Max. Operation Depth)**

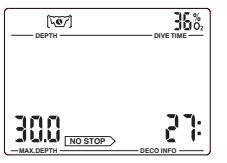

- 1. Stellen Sie den gewünschten Sauerstoffanteil ein. (siehe Seite 14).
- 2. Aktivieren Sie wie vorne beschrieben den Tauchgangplaner.
- 3. Beobachten Sie die Tiefenangaben und merken Sie sich die maximale angezeigte Tiefe. Dies ist gleichzeitig die Maximaltiefe für einen Tauchgang mit dem eingestellten Gemisch und unter Berücksichtigung des eingestellten ppO<sub>2</sub> max.

# **2.2 Gemisch bestimmen für bestimmte Tiefe (Best Mix)**

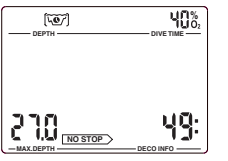

- 1. Aktivieren Sie den Tauchgangplaner und beobachten Sie, welche Tiefe maximal angezeigt wird.
- 2. Wenn die gewünschte Tiefe nicht erreicht oder überschritten wird, verlassen Sie den Tauchgangplaner (B+E), verändern den Sauerstoffanteil und kehren zurück zu den rollierenden Nullzeiten. Diesen Vorgang wiederholen Sie solang, bis die gewünschte Tiefe als Maximalwert angegeben wird.
- 3. Der angezeigte Sauerstoffanteil entspricht jetzt dem Best Mix.

# **2.3 Maximale Tauchzeit ermitteln**

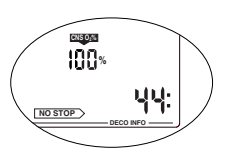

- 1. Stellen Sie den gewünschten Sauerstoffanteil ein und aktivieren Sie den Tauchgangplaner.
- 2. Wenn CNS O<sub>2</sub> 100% erreicht, entspricht die Nullzeit der maximalen Tauchzeit.

# **2.4 CNS O2% bestimmen**

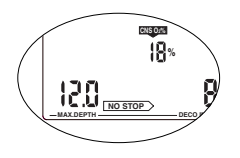

- 1. Stellen Sie den gewünschten Sauerstoffanteil ein und aktivieren Sie den Tauchgangplaner.
- 2. Der Smart zeigt zu jeder Tiefe den entsprechenden CNS O<sub>2</sub>%-Wert.

# **3 Ausstieg aus dem Tauchgangplaner**

Mit den Kontakten B und E wird der Tauchgangplaner verlassen. Dies geschieht auch nach 3 Minuten ohne Bedienung.

# **VI Logbuch**

## **1 Übersicht**

Der Smart Pro speichert die Profile der letzten ca.100 Tauchstunden, der Smart Com die Profile der letzten ca.50 Stunden. Diese Daten können über die Infrarot Schnittstelle (IrDA) und dem Logbuch-Programm SmartTrak auf einen Windows® Personal-Computer übermittelt werden. Die Daten der letzten bis zu 99 Tauchgänge sind direkt auf dem Display abrufbar.

Ein Eintrag ins Logbuch wird nur vorgenommen, wenn die Tauchzeit mehr als 2 Minuten beträgt. Die angezeigten Daten pro Tauchgang sind:

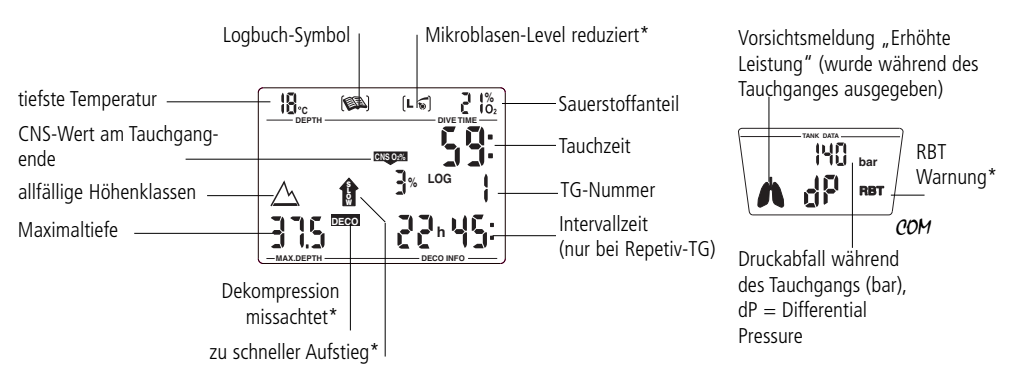

\* Warnanzeigen, die während des Tauchganges ausgegeben wurden

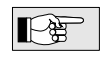

Falls ein Tauchgang innerhalb der Adaptationszeit (nach einem Höhenwechsel) begonnen hat, wird anstelle der Intervallzeit die vorangegangene Adaptationszeit angezeigt.

# **2 Bedienung**

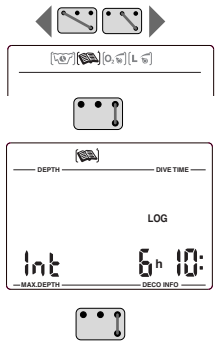

Mit den Kontakten + und - kann an der Oberfläche das Logbuch angewählt und mit B und E geöffnet werden.

Falls der Smart vor der Anwahl des Tauchgangplaners eine Entsättigungszeit (DESAT.) angezeigt hat, erscheint die seit dem letzten Tauchgang verstrichene Zeit (Intervallzeit).

Mit B und E gelangen Sie zum jüngsten Logbucheintrag (LOG 1).

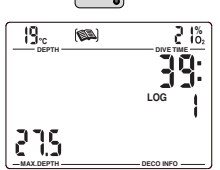

Jedes Überbrücken der Kontakte B und + bzw. B und - bewirkt einen Sprung zum nächstälteren bzw. jüngeren Tauchgang. Bei ständigem Überbrücken der Kontakte werden alle Tauchgänge der Reihe nach angezeigt.

Mit den Kontakten B und E wird das Logbuch wieder verlassen. Ohne Bedienung wird das Logbuch nach 3 Minuten automatisch geschlossen.

**VI**

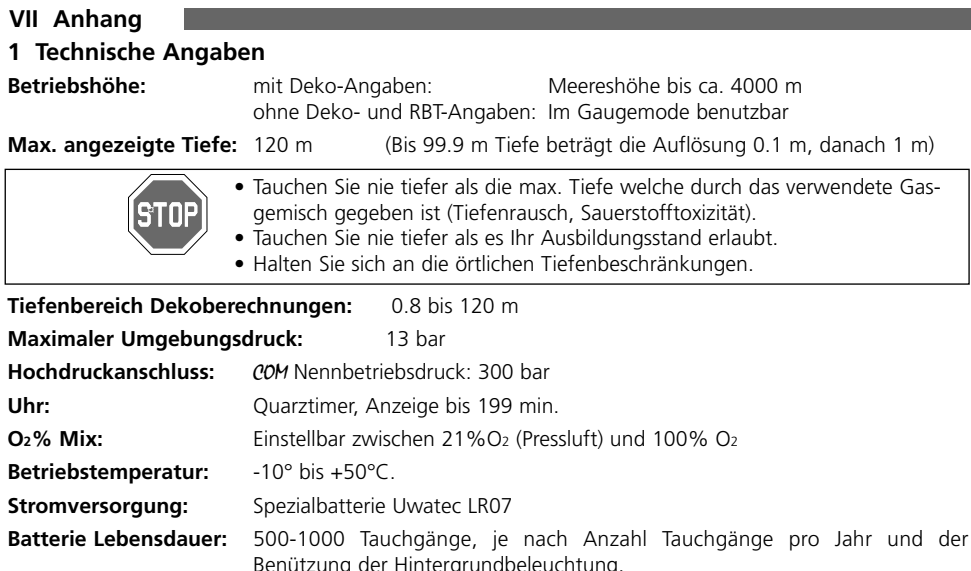

### **2 Wartung**

Der Smart ist fast wartungsfrei. Die Wartung des Gerätes beschränkt sich auf den Batteriewechsel und ein Abspülen mit Süsswasser. Trotzdem können einige Empfehlungen dazu beitragen, Störungen zu vermeiden und dem Gerät eine lange Lebensdauer zu garantieren:

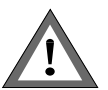

- Vermeiden Sie Schläge und starke Sonneneinstrahlung.
- Spülen Sie Ihren Smart nach einem Tauchgang im Meer mit Süsswasser.
- Der Smart muss in einem gut durchlüfteten Behälter trocken aufbewahrt werden. Eine Lagerung in einem luftdichten Behälter ist zu vermeiden.
- Falls Probleme mit der Bedienung der Kontaktstifte auftreten sollten, kann die Gehäuseoberfläche mit Silikonspray oder Silikonfett behandelt werden. Vorgängig ist der Smart gründlich mit Seifenwasser zu reinigen und gut zu trocknen.
- Verwenden Sie nie lösungsmittelhaltige Reinigungsmittel!

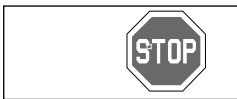

Für den Batteriewechsel muss der Smart zum autorisierten Fachhändler gebracht werden. Der Batteriewechsel wird dann beim Hersteller oder Importeur vorgenommen. Gleichzeitig wird das Gerät technisch überprüft.

Falls Sie diese Empfehlungen einhalten, werden Sie sich lange Zeit an einem störungsfreien Betrieb Ihres Smart freuen können.

## **3** COM **Flaschendruck-Umrechnung**

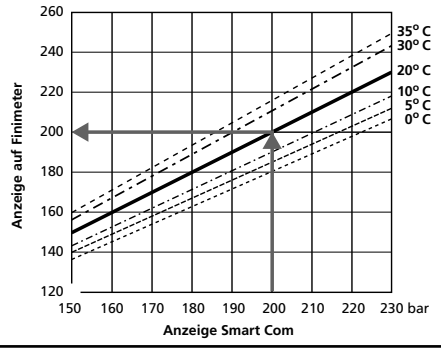

Der Flaschendruck, der auf dem unteren Display angegeben wird, weicht möglicherweise von der Angabe eines konventionellen Manometers / Finimeters ab. Der Smart Com gibt den Druck immer umgerechnet auf eine Temperatur von 20°C an, während der mechanische Finimeter den aktuellen, von der Temperatur beeinflussten Druck angibt.

Die nebenstehende Grafik ermöglicht Ihnen den Vergleich der Angaben eines konventionellen Finimeters mit denen des Smart Com für sechs verschiedene Temperaturen.

# **4 Garantieleistungen**

Die Garantieleistungen gelten nur für Geräte, die nachweislich über einen autorisierten Scubapro Uwatec Fachhändler bezogen wurden.

Die Garantie wird für den Zeitraum von 12 Monaten nach Kauf gewährt.

Durch Reparaturen oder Ersatz während der Garantiefrist entsteht kein Anspruch auf Verlängerung der Garantiefrist.

Um Garantieansprüche geltend zu machen, senden Sie das Gerät zusammen mit einer datierten Kaufbestätigung an Ihren autorisierten Scubapro Uwatec Fachhändler.

Über die Berechtigung eines Garantieanspruches und die Art der Behebung allfälliger Mängel entscheidet der Hersteller.

Ausgeschlossen sind Fehler oder Mängel, die zurückzuführen sind auf:

- Unsachgemässe Bedienung oder Beanspruchung.
- Äussere Einwirkungen, z.B. Transportschäden, Stoss- oder Schlagschäden, Witterungseinflüsse oder sonstige Naturerscheinungen.
- Service, Reparaturen oder Öffnen des Gerätes durch nicht vom Hersteller autorisierte Stellen. Insbesondere betrifft dies den Batteriewechsel.
- Drucktests, die nicht im Wasser durchgeführt wurden.
- Tauchunfälle.

# **5 Stichwortverzeichnis**

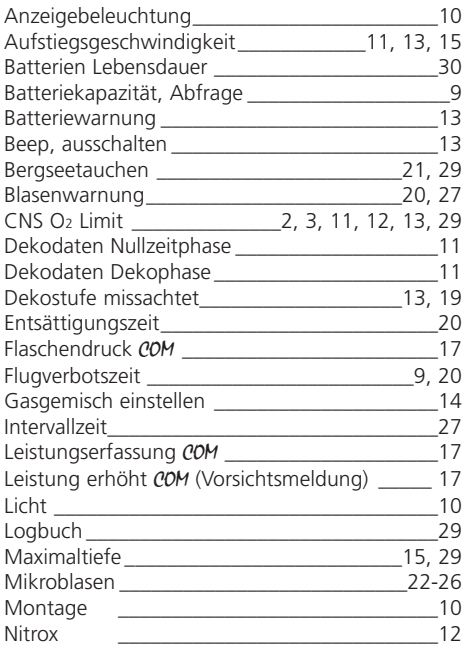

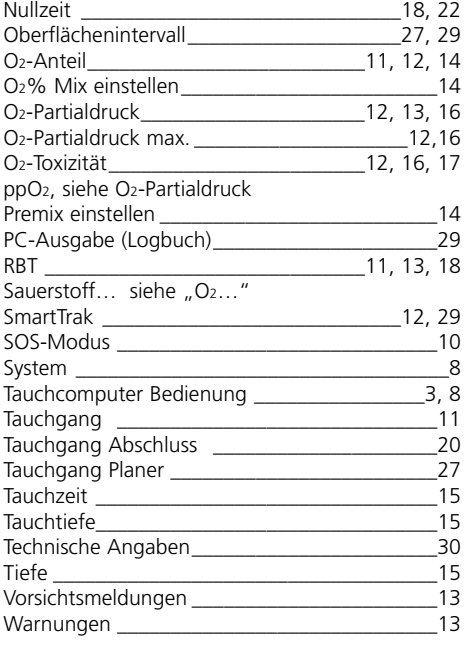

**VII**

### **Scubapro Uwatec Americas**

(USA/Canada/Latin America) 1166 -A Fesler Street El Cajon, CA 92020 t: 1 619 402 1023 f: 1 619 402 1554 www.scubapro.com

### **Scubapro Uwatec Asia Pacific**

1208 Block A, MP Industrial Center 18 Ka Yip St. Chai Wan Hong Kong t: 852 2556 7338 f: 852 2898 9872 www.scubaproasiapacific.com

### **Scubapro Uwatec Australia**

Unit 21, 380 Eastern Valley Way Chatswood, N.S.W. 2067 t: 61 2 9417 1011 f: 61 2 9417 1044

### **Scubapro Uwatec Deutschland**

Taucherausrüstungen GmbH Rheinvogtstraße 17 79713 Bad Säckingen-Wallbach t: 49 7761 921050 f: 49 7761 921051 www.scubapro.de

### **Scubapro Uwatec Italy**

Via Latiro 45 I-16039 Sestri Levante (GE) t: 39 0 185 482 321 f: 39 0 185 459 122 www.scubapro.it

### **Scubapro Uwatec Asia**

4-2 Shiraho, Kanazawa-Ku Yokohama 236.0007 t: 81 45 775 2288 f: 81 45 775 4420 www.scubapro.co.jp

### **Scubapro Uwatec France**

Les Terriers Nord 175 Allée Belle Vue F-06600 Antibes t: 33 0 4 92 91 30 30 f: 33 0 4 92 91 30 31 www.scubapro-uwatec.com

### **Scubapro Uwatec Benelux**

Avenue des Arts, 10/11 Bte 13 1210 Bruxelles t: 32 0 2 250 37 10 f: 32 0 2 250 37 11 www.scubapro-uwatec.com

### **Scubapro Uwatec España**

Avila 48/50 1° 08005 Barcelona t: 34 93 300 20 11 f: 34 93 300 46 12 www.scubapro.es

### **Scubapro Uwatec U.K.**

Vickers Business Centre Priestley Road Basingstoke, Hampshire RG24 9NP England t: 44 0 1256 812 636 f: 44 0 1256 812 646 www.scubapro.co.uk

### **Scubapro Uwatec Scandinavia**

Blommenhof S-611 39 Nyköping t: 46 15528 3333 f: 46 15528 1330 www.scubapro.se

### **Scubapro Uwatec Switzerland**

Oberwilerstrasse 16 CH-8444 Henggart t: 41 0 52 3 16 27 21 f: 41 0 52 3 16 28 67

### **www.uwatec.com**